# Telnet Configuration Settings

**Note:** To use HyperTerminal for CLI access, make sure to check "Send line ends with line feeds" in the ASCII Setup window (click **Properties** from the HyperTerminal window; select **Setup**, then **ASCII Setup**. See "HyperTerminal Connection Properties" on page 31 for more information).

### **Telnet Interface Bitmask**

Select the interface (Ethernet, Wireless, All Interfaces) from which you can manage the MP.11/a through telnet. This parameter can also be used to disable telnet management.

### **Telnet Port Number**

The default port number for Telnet applications is 23. However, you can use this field if you want to change the Telnet port for security reasons (but your Telnet application also must support the new port number you select).

### Telnet Login Timeout (seconds)

Enter the number of seconds the system is to wait for a login attempt. The MP.11/a terminates the session when it times out. The range is 1 to 300 seconds; the default is 30 seconds.

### Telnet Session Timeout (seconds)

Enter the number of seconds the system is to wait during a session while there is no activity. The MP.11/a ends the session upon timeout. The range is 1 to 36000 seconds; the default is 900 seconds.

# Serial Configuration Settings

The serial port interface on the MP.11/a is enabled at all times. See "Serial Port" on page 30 for information on how to access the CLI interface through the serial port. You can configure and view following parameters:

#### **Serial Baud Rate**

Select the serial port speed (bits per second). Choose between **2400**, **4800**, **9600**, **19200**, **38400**, or **57600**; the default Baud Rate is **9600**.

### **Serial Flow Control**

Select either **None** (default) or **Xon/Xoff** (software controlled) data flow control.

To avoid potential problems when communicating with the MP.11/a through the serial port, Proxim recommends that you leave the **Flow Control** setting at **None** (the default value).

#### **Serial Data Bits**

This is a read-only field and displays the number of data bits used in serial communication (8 data bits by default).

#### **Serial Parity**

This is a read-only field and displays the number of parity bits used in serial communication (no parity bits by default).

### **Serial Stop Bits**

This is a read-only field that displays the number of stop bits used in serial communication (1 stop bit by default).

The serial port bit configuration is commonly referred to as 8N1.

# 7) Security

#### **MAC Authentication**

Click the **Configure** button, the **Security** tab, and the **MAC Auth** sub-tab to build a list of authorized wireless stations that can register at the MP.11/a and access the network.

MAC authentication is available only for Base Station units.

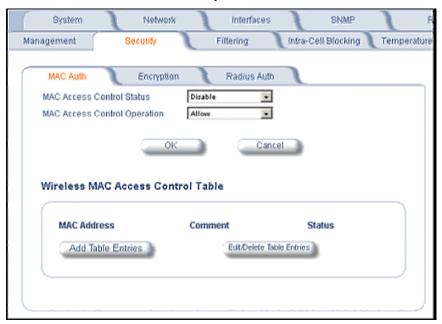

This feature is supported on the wireless interface and only wireless MAC addresses should be entered in the list. For example, build a list of the wireless MAC addresses on the Base Station for the authorized SUs.

To add table entries, click the **Add Table Entries** button; a window such as the following is displayed:

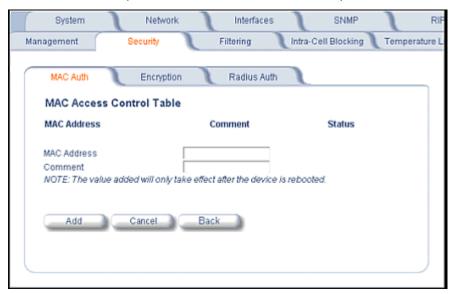

Enter the MAC address and any comment, then click Add.

To edit or delete table entries, click the **Edit/Delete Table Entries** button; make your corrections in the window displayed and click **OK**.

#### **RADIUS Authentication**

Click the **Configure** button, the **Security** tab, and the **Radius Auth** sub-tab to set the IP address of the RADIUS server containing the central list of MAC addresses that are allowed to access the network.

RADIUS authentication is available only for Base Station units.

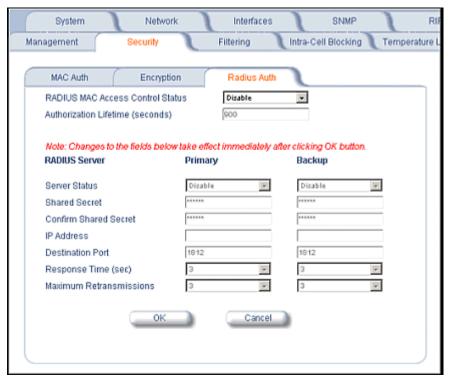

In large networks with multiple MP.11/a devices, you can maintain a list of MAC addresses on a centralized location using a RADIUS authentication server that grants or denies access. If you use this kind of authentication, you must specify at least the primary RADIUS server. The backup RADIUS server is optional.

### **Encryption**

You can protect the wireless data link by using encryption. Encryption keys can be 5 (64-bit), 13 (WEP 128-bit), or 16 (AES 128-bit) characters in length. Both ends of the wireless data link must use the same parameter values.

Note: Advanced Encryption Standard (AES) encryption is supported on the MP.11a only.

Click the **Configure** button, the **Security** tab, and the **Encryption** sub-tab to set encryption keys for the data transmitted and received by the MP.11/a. Note that all devices in one network must use the same encryption parameters to communicate to each other.

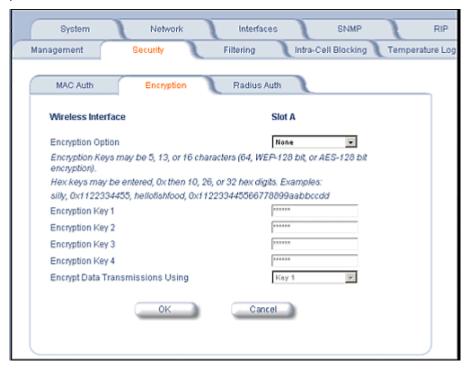

# 8) Filtering

Click the **Configure** button and the **Filtering** tab to configure packet filtering. Packet filtering can be used to control and optimize network performance. Filtering sub-tabs are as follows:

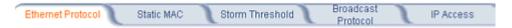

#### **Ethernet Protocol**

The Ethernet Protocol filter blocks or forwards packets based upon the Ethernet protocols they support. Click the **Configure** button, the **Filtering** tab, and the **Ethernet Protocol** sub-tab to enable or disable certain protocols in the table. Entries can be selected from a drop-down box.

- To add an entry to the table, click Add Table Entries, select the protocol name from the drop-down box and click the Add button.
- To edit or delete table entries, click Edit/Delete Table Entries, make your changes or deletions, and click OK.

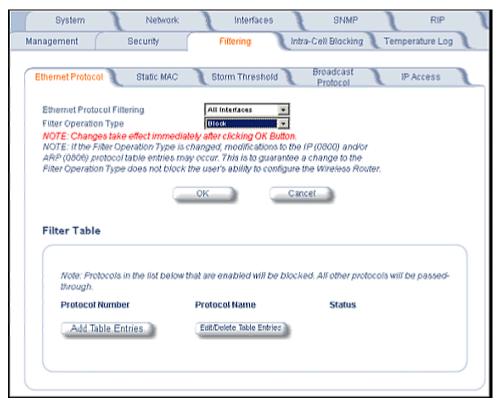

### **Ethernet Protocol Filtering**

Blocks or forwards packets based upon the Ethernet protocols they support:

**Ethernet**: Packets are examined at the Ethernet interface. **Wireless**: Packets are examined at the Wireless interface. **All Interfaces**: Packets are examined at both interfaces.

Disabled: The filter is not used.

### **Filter Operation Type**

Passthru: Only the enabled Ethernet protocols listed in the Filter table pass through the bridge.

**Block**: the Bridge blocks enabled Ethernet protocols listed in the Filter table.

### Static MAC Pair Filtering

The Static MAC Address filter optimizes the performance of a wireless (and wired) network. Click the **Configure** button, the **Filtering** tab, and the **Static MAC** sub-tab to access the Static MAC Address filter.

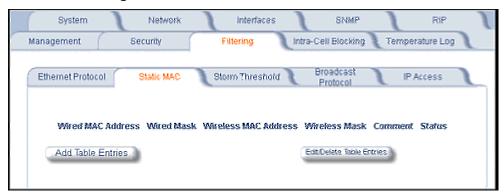

The filter is an advanced feature that lets you limit the data traffic between two specific devices (or between groups of devices based upon MAC addresses) through the wireless interface of the MP.11/a. For example, if you have a server on your network with which you do not want wireless clients to communicate, you can set up a static MAC filter to block traffic between these devices. The Static MAC Filter Table performs bi-directional filtering. However, note that this is an advanced filter and it may be easier to control wireless traffic through other filter options, such as **Protocol Filtering**.

To add the entries to Filter table, click the **Add Table Entries** button.

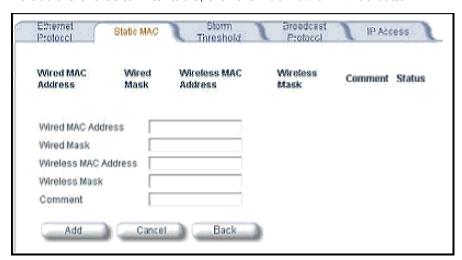

After entering the data, click the Add button.

The entry is enabled automatically when saved.

To edit an entry, click **Edit**. To disable or remove an entry, click **Edit** and change the **Status** field from **Enable** to **Disable** or **Delete**.

#### Wired MAC Address

Enter the MAC address of the device on the Ethernet network that you want to prevent from communicating with a device on the wireless network.

### Wired Mask

Enter the appropriate bit mask to specify the range of MAC addresses to which this filter is to apply. To specify only the single MAC address you entered in the Wired MAC Address field, enter 00:00:00:00:00:00 (all zeroes).

#### Wireless MAC Address

Enter the MAC address of the wireless device that you want to prevent from communicating with a device on the wired network.

#### Wireless Mask

Enter the appropriate bit mask to specify the range of MAC addresses to which this filter is to apply. To specify only the single MAC address you entered in the Wireless MAC Address field, enter 00:00:00:00:00:00 (all zeroes).

### Comment

Enter related information.

#### **Status**

The Status field can show **Enable**, **Disable**, or **Delete**.

### Storm Threshold

Click the **Configure** button, the **Filtering** tab, and the **Storm Threshold** sub-tab to use threshold limits to prevent broadcast/multicast overload.

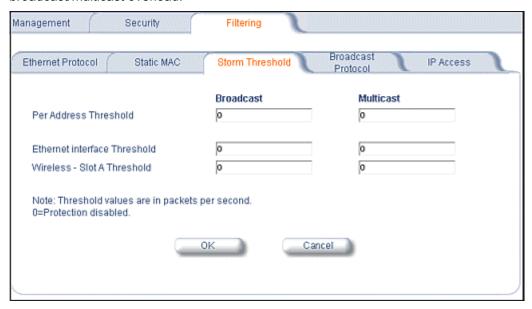

Storm Threshold is an advanced **Bridge** setup option that you can use to protect the network against data overload by specifying:

- A maximum number of frames per second as received from a single network device (identified by its MAC address).
- An absolute maximum number of messages per port.

The **Storm Threshold** parameters let you specify a set of thresholds for each port of the MP.11/a, identifying separate values for the number of broadcast messages per second and multicast messages per second.

When the number of frames for a port or identified station exceeds the maximum value per second, the MP.11/a ignores all subsequent messages issued by the particular network device, or ignores all messages of that type.

### Per Address Threshold

Enter the maximum allowed number of packets per second.

#### **Ethernet Threshold**

Enter the maximum allowed number of packets per second.

#### Wireless Threshold

Enter the maximum allowed number of packets per second.

### **Broadcast Protocol Filtering**

Click the **Configure** button, the **Filtering** tab, and the **Broadcast Protocol** sub-tab to deny specific IP broadcast, IPX broadcast, and multicast traffic.

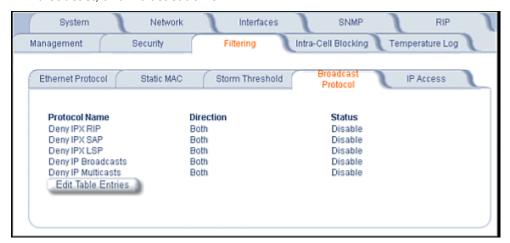

Click the **Edit Table Entries** button to display an editable window such as the following. You can configure whether this traffic must be blocked for Ethernet to wireless, wireless to Ethernet, or both.

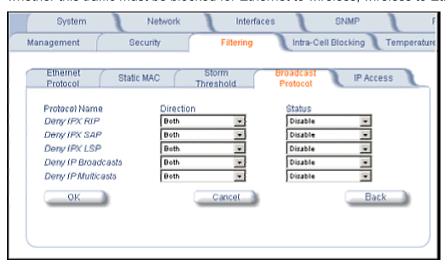

#### IP Access Table

Entries in this table show which wireless stations are allowed to use SNMP, HTTP, and telnet management interfaces

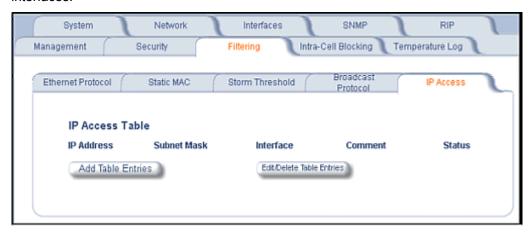

To add an entry, click the **Add Table Entries** button, specify the IP address and mask of the wireless stations to which you want to grant access, and click **Add**. To edit or delete table entries, click the **Edit/Delete Table Entries** button, make your changes, and click **OK**.

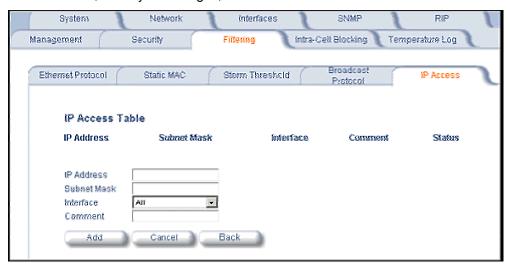

For example, **172.17.23.0/255.255.255.0** allows access from all wireless stations with an IP address in the 172.17.23.xxx range.

Ensure that the wireless station you use is the first entry in the table.

# 9) Intra-Cell Blocking (Base Station only)

The Intra-Cell Blocking feature lets traffic be blocked between two SUs registered to the same Base Station. There are two potential reasons to isolate traffic among wireless subscribers:

- To provide better security to the subscribers by isolating the traffic from one subscriber to another in a public space.
- To block unwanted traffic between subscribers to prevent this traffic from using bandwidth.

You can form groups of SUs at the Base Station, which define the filtering criteria. All data to or from SUs belonging to the same group are bridged. All other data from SUs that do not belong to a particular group are automatically forwarded through the Ethernet interface of the Base Station. If an SU does not belong to any group, the Base Station discards the data.

You can also configure a *Security Gateway* to block traffic between SUs connected to different BSUs. All packets destined for SUs not connected to the same Base Station are forwarded to the Security Gateway MAC address (configured in the *Security Gateway* tab).

When you change the device from **Bridge** to **Routing** mode, Intra-Cell Blocking stops working with or without a reboot. When you change the device from **Routing** to **Bridge** mode, Intra-Cell Blocking starts working with or without a reboot.

### **Group Table Tab**

The Group Table tab lets you enable the Intra-Cell Blocking feature and to configure Intra-Cell Blocking Groups.

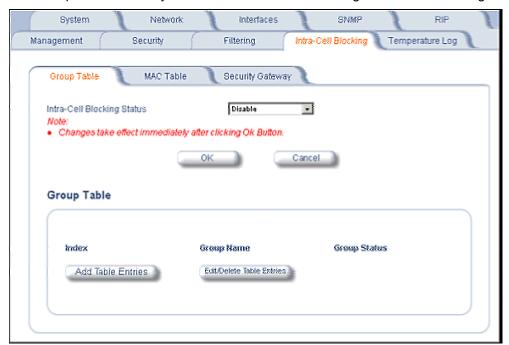

#### Intra-Cell Blocking Status

Enables or disables the Intra-Cell Blocking feature.

#### **Group Table**

Entries in this table show the Intra-Cell Blocking filter groups that have been configured. When Intra-Cell Blocking is enabled, the Base Station Unit discards all packets coming from one SU to another SU, if both SUs do not belong to the same filter group.

### Click the Add Table Entries button to add groups.

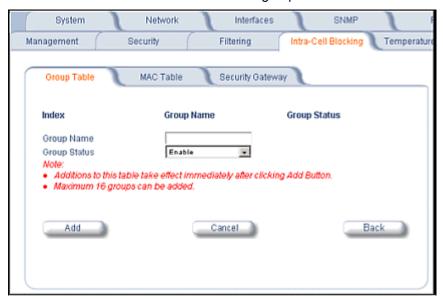

Enter the group name, and click **Add**. The group is assigned an Index and appears in the Group Table. Up to 16 groups can be configured per Base Station.

You can enable, disable or delete an existing filter group by using the Edit/Delete Table Entries button.

After you have configured the groups, click the **MAC Table** tab to assign specific MAC addresses to an Intra-Cell Blocking Group.

#### MAC Table Tab

After configuring the Intra-Cell Blocking Groups on the **Group Table** tab, use the **MAC Table** tab to assign specific MAC addresses to an Intra-Cell Blocking Group.

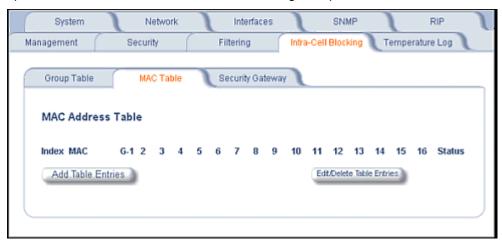

Click the Add Table Entries button.

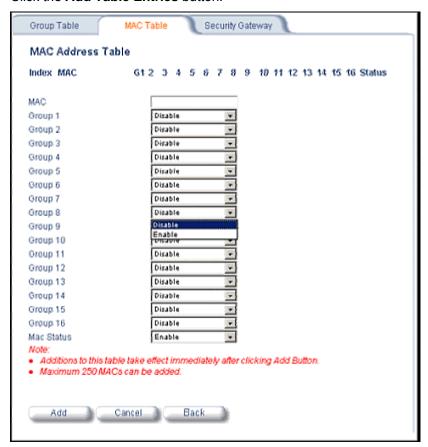

Enter the MAC address of the SU. Select **Enable** from the drop-down menu for the Group Index

Click **Add**. The MAC address is assigned to the groups. Additions to the MAC Table take effect immediately after clicking the **Add** button. You can **enable**, **disable**, **delete**, or **reassign** the groups for a MAC address by using the **Edit/Delete Table Entries** button.

Note: A maximum of 250 MAC addresses can be added among all filter groups.

### Security Gateway Tab

You can configure a Security Gateway to block traffic between SUs connected to different Base Stations. Verify that Intra-Cell Blocking has been enabled on the **Group Table** tab before configuring the Security Gateway.

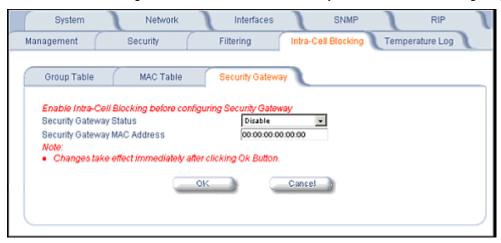

### **Security Gateway Status**

Enables or disables packet forwarding to the external Security Gateway.

# **Security Gateway MAC Address**

Lets you configure the MAC address of the external Security Gateway.

# **Group Rules**

The following rules apply to Intra-Cell Blocking Groups:

- One SU can be assigned to more than one group.
- An SU that has not been assigned to any group cannot communicate to any other SU connected to the same
  or different Base Station Unit.

### Example of Intra-Cell Blocking Groups

Four Intra-Cell Blocking Groups have been configured on one Base Station Unit. SUs 1 through 6 are registered to Base Station Unit 1. SUs 7 through 9 are registered to Base Station Unit 2.

| Intra-Cell Blocking Group Example |         |         |         |  |
|-----------------------------------|---------|---------|---------|--|
| Group 1                           | Group 2 | Group 3 | Group 4 |  |
| SU 1                              | SU 2    | SU 6    | SU 8    |  |
| SU 4                              | SU 3    | SU 1    | SU 9    |  |
| SU 5                              | SU 8    | SU 3    | SU 2    |  |

In this example, SU 1 belongs to two groups, Group 1 and Group 3. Therefore, packets from SU 1 destined to SU 4, SU 5, SU 6, and SU 3 are not blocked. However, SU 9 belongs to group 4 only and packets from SU 9 are blocked unless sent to SU 8 or SU 2.

# 10) NAT (Network Address Translation)

The NAT (Network Address Translation) feature lets hosts on the Ethernet side of the SU transparently access the public network through the Base Station. All hosts in the private network can have simultaneous access to the public network.

**Note:** The NAT tab is available for SUs in **Routing** mode only. The SU supports NAPT (Network Address Port Translation) where all private IP addresses are mapped to a single public IP address, and does not support Basic NAT (where private IP addresses are mapped to a pool of public IP addresses).

Both *dynamic mapping* (allowing private hosts to access hosts in the public network) and *static mapping* (allowing public hosts to access hosts in the private network) are supported.

- In dynamic mapping, the SU maps the private IP addresses and its transport identifiers to transport identifiers
  of a single Public IP address as they originate sessions to the public network. This is used only for outbound
  access.
- Static mapping is used to provide inbound access. The SU maps a private IP address and its local port to a
  fixed public port of the global IP address. This is used to provide inbound access to a local server for hosts in
  the public network. Static port mapping allows only one server of a particular type. Up to 1000 ports (500 UDP
  and 500 TCP) are supported.

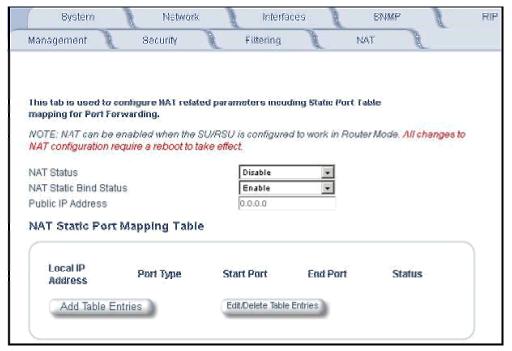

### **NAT Status**

Enables or disables the NAT feature. NAT can be enabled only for SUs in Routing mode. The default is disabled.

Note: Changes to NAT parameters including the NAT Static Port Mapping Table require a reboot to take effect.

#### **NAT Static Bind Status**

Enables or disables the NAT Static Bind status (static mapping) to allow public hosts to access hosts in a private network. The default is disabled.

### **Public IP Address**

The NAT Public IP address is the wireless interface IP address.

#### NAT Feature Interactions

When NAT is enabled, the DHCP Relay Agent feature is not supported (DHCP Relay Agent must be disabled before NAT is enabled) and RIP updates are not sent or received.

### DHCP Server Interaction

You can configure a DHCP server to allocate IP addresses to hosts on the Ethernet side of the SU/Base Station (see **DHCP Server**).

### NAT Static Port Mapping Table

Adding entries to the NAT Static Mapping Table lets the configured hosts in a private address realm on the Ethernet side of the SU access hosts in the public network using Network Address Port Translation (NAPT). Up to 1000 entries can be configured (500 UDP ports and 500 TCP ports).

To add an entry:

- 1. Click the Add Table Entries button.
- 2. Enter the Local IP Address of the host on the Ethernet side of the SU.
- 3. Select the Port Type: TCP, UDP, or Both.
- 4. Enter the Start Port and End Port

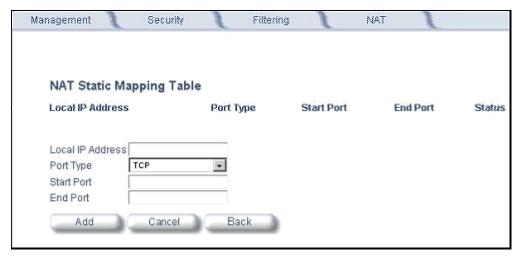

### Supported Session Protocols

The NAT feature supports the following session protocols for both inbound and outbound access with the required support, applications, and limitations given in the following table.

Certain Internet applications require an Application Level Gateway (ALG) to provide the required transparency for an application running on a host in a private network to connect to its counterpart running on a host in the public network. An ALG may interact with NAT to set up state information, use NAT state information, modify application specific payload and perform the tasks necessary to get the application running across address realms.

No more than one server of a particular type is supported within the private network behind the SU.

| Supported Session Protocols |                                                   |                                                       |                                                                                                    |  |
|-----------------------------|---------------------------------------------------|-------------------------------------------------------|----------------------------------------------------------------------------------------------------|--|
| Protocol                    | Support                                           | Applications                                          | Limitations                                                                                                    |  |
| ICMP                        | ICMP ALG                                          | Ping                                                  |                                                                                                    |  |
| FTP                         | FTP ALG                                           | File transfer                                         |                                                                                                    |  |
| H.323                       | H.323 ALG                                         | Multimedia conferencing                               |                                                                                                    |  |
| HTTP                        | Port mapping for inbound connection.              | Web browser                                           |                                                                                                    |  |
| TFTP                        | Port mapping for inbound connection.              | File transfer                                         |                                                                                                    |  |
| Telnet                      | Port mapping for inbound connection.              | Remote login                                          |                                                                                                    |  |
| CUSeeMe                     | Port mapping for inbound and outbound connection. | Video conferencing                                    | One user is allowed for video conferencing                                                                                                    |  |
| IMAP                        | Port mapping for inbound connection.              | Mail                                                  |                                                                                                    |  |
| PNM                         | Port mapping for inbound connection.              | Streaming media with Real Player                      |                                                                                                    |  |
| POP3                        | Port mapping for inbound connection.              | E-mail                                                |                                                                                                    |  |
| SMTP                        | Port mapping for inbound connection.              | E-mail                                                | Mails with IP addresses of MTAs or using IP addresses in place of FQDN are not supported (requires SMTP ALG).                                       |  |
| RTSP                        | Port mapping for inbound connection.              | Streaming audio/video with Quick Time and Real Player |                                                                                                    |  |
| ICQ                         | Port mapping for inbound connection.              | Chat and file transfer                                | Each host using ICQ needs to be mapped for different ports.                                                                                         |  |
| IRC                         | Port mapping for inbound connection.              | Chat and file transfer                                | Each host using IRC needs to be mapped for different ports.                                                                                         |  |
| MSN<br>Messenger            | Port mapping for inbound and outbound connection. | Conference and Share files with Net meeting           | Only one user is allowed for net meeting.                                                                                                    |  |
| Net2Phone                   | Port mapping for inbound and outbound connection. | Voice communication                                   |                                                                                                    |  |
| IP Multicast                | Pass Through                                      | Multicasting                                          |                                                                                                    |  |
| Stream works                | Port mapping for inbound connection.              | Streaming video                                       |                                                                                                    |  |
| Quake                       | Port mapping for inbound connection.              | Games                                                 | When a Quake server is configured within the private network behind a SU the SU cannot provide information about that server on the public network. |  |
|                             |                                                   |                                                       | Also, certain Quake servers do not let multiple users log in using the same IF address, in which case only one Quake user is allowed.               |  |

These VPN protocols are supported with their corresponding ALGs: IPsec, PPTP, L2TP.

### ADDITIONAL INTERFACE INFORMATION

# Dynamic Frequency Selection (Tsunami MP.11a only)

With Tsunami MP.11a units, Dynamic Frequency Selection (DFS) is enabled automatically based upon the country you select. You can tell DFS is in use because the frequency selection drop-down box on the **Interfaces** page is grayed out (click the **Configure** button and the **Interfaces** tab); it displays only the DFS-selected frequency. You cannot select a preferred frequency or band in which to operate. DFS scans all available frequencies in all available bands to select the operating frequency automatically.

To comply with your country's regulations, change the DFS selection to specify your country. You can do this by logging into the unit, clicking the **Configure** button and selecting the **System** tab. There is a drop-down box labeled "Country" with all available countries from which to select. Choose your country, configure the unit as required, and reboot for the settings to take effect.

**Note:** Because DFS must scan for radar and interference on multiple channels, you must allow a sufficient amount of time for the units to start up. This is considerably longer than when the unit is not using DFS. Startup time is usually within two to three minutes if no radar is detected. If radar is detected, the unit may reboot multiple times before it becomes fully operational and can take much longer to start. This is expected behavior.

### **DFS Requirement**

Dynamic Frequency Selection (DFS) is required in FCC and ETSI countries; it is enabled automatically when you select a country with a regulatory domain that requires DFS. DFS is required for two purposes.

- 1. Radar avoidance both at startup and while operational. To meet these requirements, the Tsunami MP.11a BSU scans available frequencies at startup for the presence of a radar signal on all available frequencies; it does not use any frequency in which radar signals are detected. Once fully operational on a frequency, the BSU actively monitors the occupied frequency for radar interference. If radar interference is detected, the BSU logs a message and reboots to find a new frequency free of interference.
  - Understand that radar detection is performed only by the BSU and not by the SU. When an SU is set to a country in which DFS is used, it scans all available channels upon startup looking for a BSU that best matches its connection criteria (such as **Base Station System Name**, **Network Name**, and **Shared Secret**). The SU connects to the BSU automatically on whatever frequency the BSU has selected. Because of this procedure, it is best to set up the BSU and have it fully operational before installing the SU, although this is not required. If a BSU reboots because of radar interference, the SU loses its WORP link. The SU waits 30 seconds, and if it finds that the WORP link is down, it rescans the available frequencies for an active BSU.
- 2. Guarantee the efficient use of available frequencies by all devices in a certain area. To meet this requirement, the BSU scans each available frequency upon startup and selects a frequency based upon the least amount of noise and interference detected. This lets multiple devices operate in the same area with limited interference. This procedure is done only at startup; if another non-radar device comes up on the same frequency, the BSU does not detect this or reboot because of it. It is expected that other devices using these frequencies also are in compliance with country regulations, so this should not happen.

### Wireless Outdoor Router Protocol

The Wireless Outdoor Router Protocol (WORP) is a polling algorithm designed for wireless outdoor networks. WORP takes care of the performance degradation incurred by the so-called "hidden-node" problem, which can occur when standards-based 802.11b wireless LAN technology is used for outdoor building-to-building connectivity. In this situation, when multiple radios send an RTS, if another radio is transmitting, it corrupts all data being sent, degrading overall performance. The WORP polling algorithm ensures that these collisions cannot occur, which increases the performance of the overall network significantly.

WORP dynamically adapts to the number of SUs that are active on the network and the amount of data they have queued to send.

# Satellite Density

The **Satellite Density** setting is a valuable feature for achieving maximum bandwidth in a wireless network. It influences the receive sensitivity of the radio interface. This feature improves operation in environments with a high noise level. Reducing the sensitivity of the radio enables unwanted "noise" to be filtered out. (It disappears under the threshold.)

You can configure the **Satellite Density** to be **Large**, **Medium**, **Small**, **Mini**, or **Micro**. The default value for this setting is **Large**. The smaller settings are appropriate for high noise environments; a setting of **Large** would be for a low noise environment.

A long distance link may have difficulty maintaining a connection with a small density setting because the wanted signal can disappear under the threshold. Consider both noise level and distance between the peers in a link when configuring this setting. The threshold should be chosen higher than the noise level, but sufficiently below the signal level. A safe value is 10 dB below the present signal strength.

If the Signal-to-Noise Ratio (SNR) is not sufficient, you may need to set a lower data rate or use antennas with higher gain to increase the margin between wanted and unwanted signals. In a point-to-multipoint configuration, the Base Station should have a density setting suitable for all of its registered SUs, especially the ones with the lowest signal levels (longest links).

Take care when configuring a remote interface; check the available signal level first, using Remote Link Test.

#### Warning!

When the remote interface accidentally is set at too small a value and communication is lost, it cannot be reconfigured remotely and a local action is required to bring the communication back. Therefore, the best place to experiment with the level is at the unit that can be managed without going through the link; if the link is lost, the setting can be adjusted to the correct level to bring the link back.

To set the **Satellite Density**, click the **Configure** button, then the **Interfaces** tab and the **Wireless** sub-tab. Make your density selection from the drop-down menu. This setting requires a reboot of the unit.

Sensitivity threshold settings related to the density settings for the MP.11a (802.11a) are:

| Satellite Density             | Large   | Medium  | Small   | Mini    | Micro   |
|-------------------------------|---------|---------|---------|---------|---------|
| Receive Sensitivity Threshold | -95 dBm | -86 dBm | -78 dBm | -70 dBm | -62 dBm |
| Defer Threshold               | -62 dBm | -62 dBm | -52 dBm | -42 dBm | -36 dBm |

Sensitivity threshold settings related to the density settings for the MP.11 (802.11b) are:

| Satellite Density             | Large   | Medium  | Small   | Mini    | Micro   |
|-------------------------------|---------|---------|---------|---------|---------|
| Receive Sensitivity Threshold | -99 dBm | -90 dBm | -85 dBm | -72 dBm | -66 dBm |

## **MONITOR**

Use this section of the interface to obtain detailed information about the settings and performance of the MP.11/a. There are 12 tabs in the **Monitor** section. The **Radius** tab is available on Base Stations only.

# 1) Wireless

### General

Click the **Monitor** button and the **General** tab to monitor the general performance of the wireless interface.

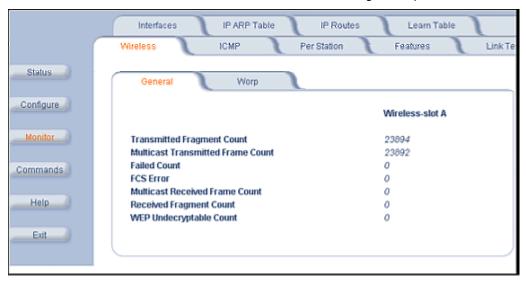

### **WORP**

Click the **Monitor** button, the **Wireless** tab, and the **WORP** tab to monitor the performance of the WORP Base or WORP SU interfaces.

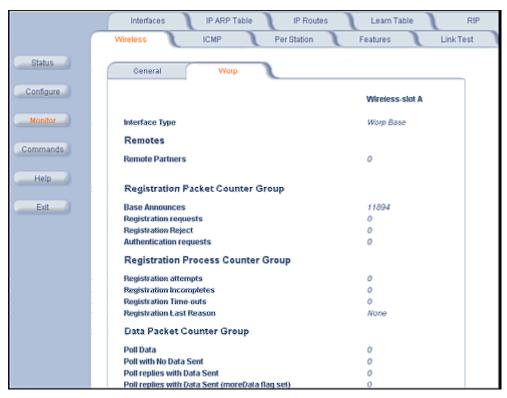

The **Registration Last Reason** field indicates either a successful registration (a value of 1) or it indicates the reason why the last registration failed.

Possible values for the Registration Last Reason field are as follows:

- 1 = Successful registration
- 2 = Maximum number of SUs reached
- 3 = Authentication failure
- 4 = Roaming
- 5 = No response from SU within the Registration Timeout Period
- 6 = Low Signal Quality

# 2) ICMP

Click the **Monitor** button and the **ICMP** tab to view the number of ICMP messages send and received by the MP.11/a. It includes **ping**, **route**, and **host unreachable** messages.

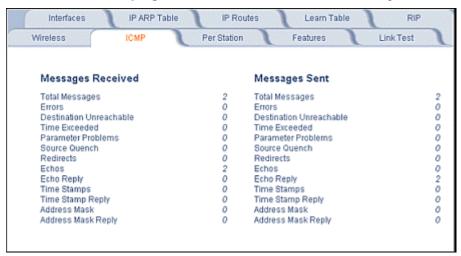

# 3) Per Station

Click the **Monitor** button and the **Per Station** tab to view Station Statistics. On the SU, the "Per Station" page shows statistics of the BSU to which the SU is registered. On the BSU, it shows statistics of all the SU's connected to the BSU.

The page's statistics refresh every 4 seconds.

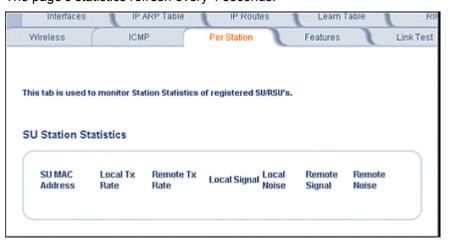

# 4) Features

Click the **Monitor** button and the **Features** tab to view the following information:

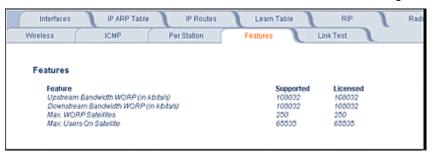

**Note:** A Base Station shows how many WORP SUs it can support; the Subscriber Unit and Residential Subscriber Unit shows how many Ethernet hosts they support on their Ethernet port as the "Max Users on Satellite" parameter.

# 5) Link Test

Click the **Monitor** button and the **Link Test** tab to find out which wireless stations are in range and to check their link quality.

Note: Link Test requires Internet Explorer version 6.0 or later. Earlier versions do not support Link Test.

Link Test for the MP.11a reports a single Receive Signal Strength Indicator (RSSI) value; the higher the number, the better the signal.

- Explore from a BSU displays all its registered SUs.
- Explore from an SU or RSU displays only the BSU with which it is registered.

All stations displayed after "Explore" come up "Disabled." Select a station by changing **Disabled** to **Start** and click the **Link Test** button. You can change multiple stations to **Start**, but only the last station in the list is displayed as the remote partner when you click the **Link Test** button. See the following figure:

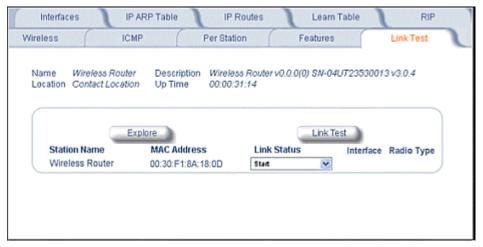

For the MP.11a (802.11a), the Link Test provides the following information. The MP.11 (802.11b) Link Test also displays information about noise.)

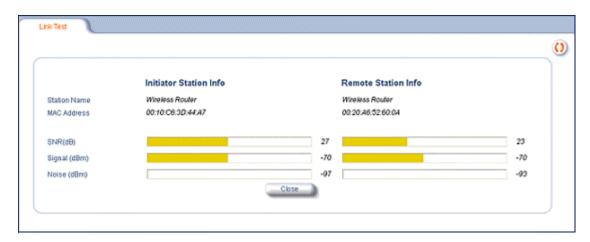

Link Test stops when you close the **Link Test** page.

# 6) Interfaces

Click the **Monitor** button and the **Interfaces** tab to view detailed information about the IP-layer performance of the MP.11/a interfaces. There are two sub-tabs: **Wireless** and **Ethernet**.

The following figure shows the **Wireless** interface; the same information is provided for the Ethernet interface on the **Ethernet** sub-tab.

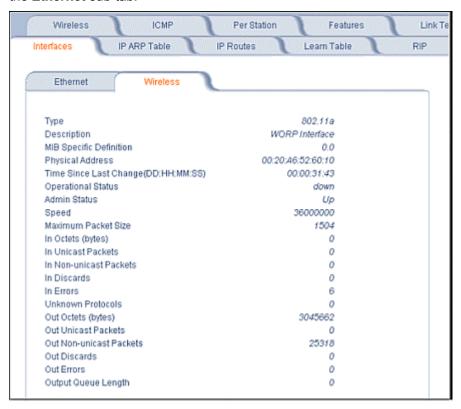

# 7) IP ARP Table

Click the **Monitor** button and the **IP ARP Table** tab to view the mapping of the IP and MAC addresses of all radios registered at the MP.11/a. This information is based upon the Address Resolution Protocol (ARP).

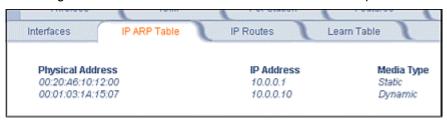

# 8) IP Routes

Click the **Monitor** button and the **IP Routes** tab to view all active IP routes of the MP.11/a. These can be either **static** or **dynamic** (obtained through RIP). This tab is available only in **Routing** mode, and you can add routes only when in **Routing** mode.

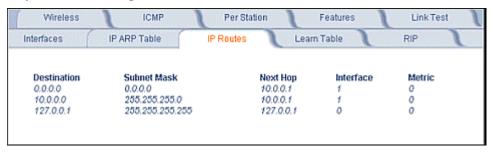

# 9) Learn Table

Click the **Monitor** button and the **Learn Table** tab to view all MAC addresses the MP.11/a has detected on an interface. The **Learn Table** displays information relating to network bridging. It reports the MAC address for each node that the device has learned is on the network and the interface on which the node was detected. There can be up to 10,000 entries in the **Learn Table**. This tab is only available in **Bridge** mode.

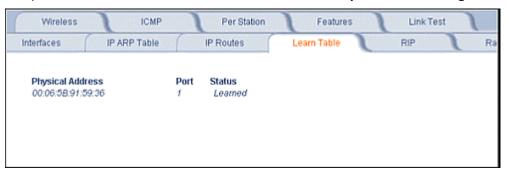

## 10) RIP

Click the **Monitor** button and the **RIP** tab to view Routing Internet Protocol data for the Ethernet and Wireless interfaces.

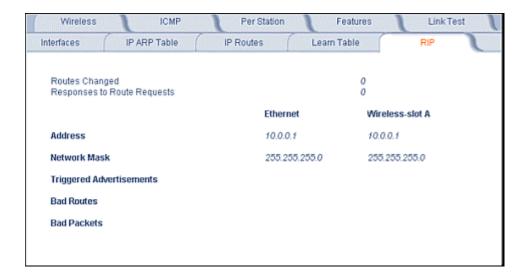

# 11) Radius

Click the **Monitor** button and the **Radius** tab to view information about the traffic exchanged with a RADIUS server.

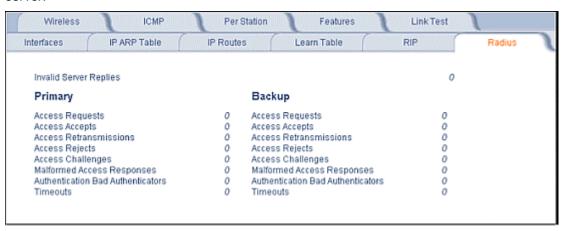

# 12) Temperature Log (BSU Only)

The feature for reporting and logging internal unit temperature observes and reports the internal temperature of the unit. Temperature is logged and an SNMP trap sent when the temperature crosses the limit of -30°C to 60°C.

You can select a recording interval from one to sixty minutes, in 5-minute increments on the **Configure: System** tab. A log file holds the recorded data. The log can hold at least 576 entries (two days with the refresh time of 5 minutes). For further analysis, the log can be exported to a text file with a new line feed as a line separator.

The Temperature Log contains two sub-tabs.

• The **Current Temperature** tab indicates the unit's current temperature. The current temperature value is refreshed every 4 seconds.

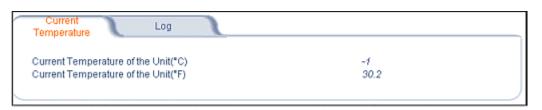

• The **Log** tab keeps track of the temperature recorded at the end of each configured logging interval. You can reset or refresh the log using the **Reset** and **Refresh** buttons.

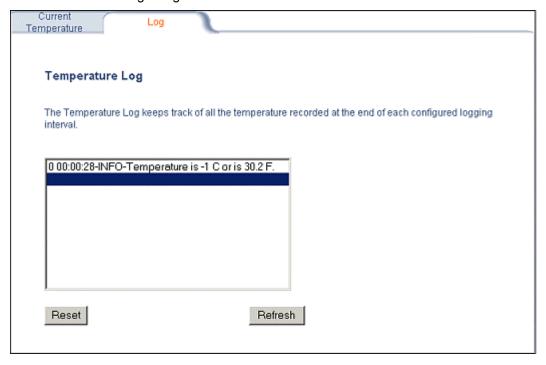

# **COMMANDS**

This section describes the commands that you can perform with the Web Interface. The following tabs are in the **Commands** section: **Download**, **Upload**, **Downgrade**, **Reboot**, **Reset**, and **Help Link**.

# 1) Download

Click the **Commands** button and the **Download** tab to download image, configuration, and license files to the MP.11/a.

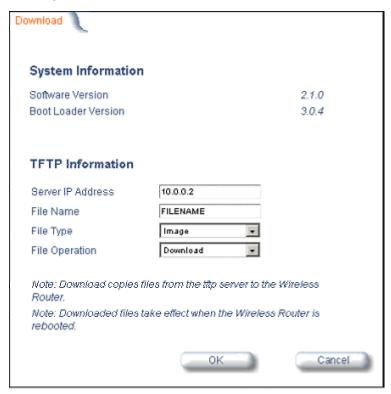

#### Server IP address

Enter the TFTP **Server IP address**. (Double-click the TFTP server icon on your desktop and locate the IP address assigned to the TFTP server.)

### **File Name**

Enter the name of the file to be downloaded.

## File Type

Config, image, BspBI, or license.

# **File Operation**

Download or Download and Reboot.

# 2) Upload

Click the **Commands** button and the **Upload** tab to upload a configuration file from the MP.11/a. Enter **Server IP Address**, **File Name**, select a **Filetype**, and click **OK**.

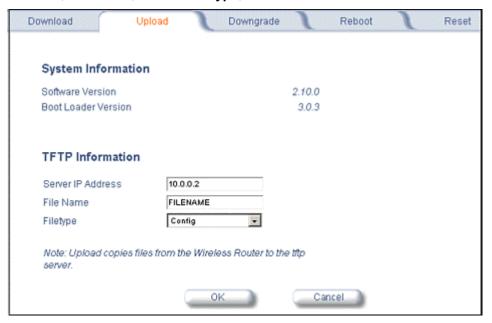

Filetype can be configured as Templog, Eventlog, or Config.

# 3) Downgrade

Click the **Commands** button and the **Downgrade** tab to downgrade to a previous MP.11/a release. Downgrade currently is supported only to release 2.0.1.

Once you enter this command, the device is downgraded to release version 2.0.1 and is automatically rebooted.

**Note:** The **Downgrade** command applies only to the outdoor MP.11/a.

# 4) Reboot

Click the **Commands** button and the **Reboot** tab to restart the embedded software of the MP.11/a. Configuration changes are saved and the MP.11/a is reset.

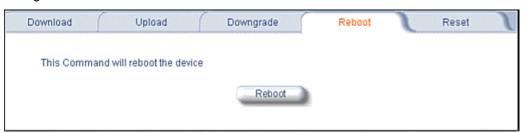

CAUTION: Rebooting the unit causes all users currently connected to lose their connection to the network until the MP.11/a has completed the restart process and resumed operation.

# 5) Reset

Click the **Commands** button and the **Reset** tab to restore the configuration of the MP.11/a to the factory default values.

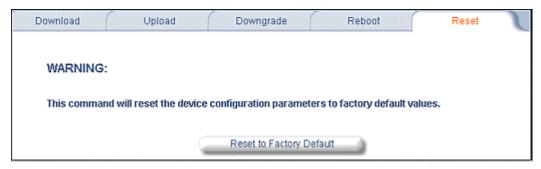

You can also reset the MP.11/a from the RESET button located on the side of the unit. Because this resets the MP.11/a's current IP address, a new IP address must be assigned.

CAUTION: Resetting the MP.11/a to its factory default configuration permanently overwrites all changes made to the unit. The MP.11/a reboots automatically after this command has been issued.

# 6) Help Link

Click the **Commands** button and the **Help Link** tab to set the location of the help files of the Web Interface. Upon installation, the help files are installed in the **C:\Program Files\Proxim\Tsunami MP11\Help\** folder.

If you want to place these files on a shared drive, copy the **Help** folder to the new location and specify the new path in the **Help Link** box.

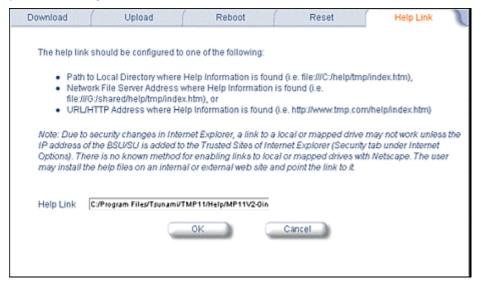

# Chapter 6. Command Line Interface

The Command Line Interface (CLI) provides a text-based interface with which you can configure and manage the MP.11/a using commands. You can enter these commands or submit them in the form of a script to allow batch processing. Accessing the CLI is discussed in "Command Line Interface Overview" on page 29.

Administrators use the CLI to control MP.11/a operation and monitor network statistics. The MP.11/a supports two types of CLI—the Boot Loader CLI and the normal CLI. The Boot Loader CLI provides a limited command set and is used when the current Image is bad or missing.

### **BOOT LOADER CLI**

The Boot Loader CLI is a minimal subset of the normal CLI used to perform initial configuration of the MP.11/a. The Boot Loader is started when the MP.11/a is switched on or reset, and is responsible for starting the embedded software. The Boot Loader CLI is available when the MP.11/a embedded software is not running.

This interface is accessible only through the serial interface if the MP.11/a does not contain a software image or a download image command over TFTP has failed.

The Boot Loader CLI lets you configure the initial setup parameters as well as download a software image to the device.

The following commands are supported by the Boot Loader CLI:

- Set for configuration of initial device parameters
- Show to view the device's configuration parameters
- Help to provide additional information about all commands supported by the Boot Loader CLI
- Reboot to reboot the device

The parameters supported by the Boot Loader CLI for viewing and modifying are:

- System name
- IP address assignment type
- IP address
- IP mask
- Gateway IP address
- TFTP Server IP address
- Image Filename (including the file extension)

Chapter 2. Installation 94

## **CLI TERMINOLOGY**

## **Configuration Files**

Database files containing the current configuration information. Configuration items include the IP address and other network-specific values. Configuration files can be downloaded to the MP.11/a or uploaded for backup or troubleshooting.

### **Download versus Upload**

Downloads transfer files to the MP.11/a; uploads transfer files from the MP.11/a. The TFTP server performs file transfers in both directions.

### Group

A logical collection of network parameter information. For example, the System Group is comprised of several related parameters. Groups also can contain tables. All items for a given group can be displayed with a show <Group> CLI command.

### **Image File**

The MP.11/a software executed from RAM. To update an MP.11/a, you typically download a new image file.

#### **Parameter**

A fundamental network value that can be displayed and may be changeable. For example, the MP.11/a must have a unique IP address and the wireless interface must be assigned an SSID. Change parameters with the CLI set command and view them with the CLI show command.

#### **Table**

Tables hold parameters for several related items. For example, you can add several potential managers to the SNMP table. All items for a given table can be displayed with a **show** CLI command.

### **TFTP**

Refers to the TFTP Server, used for file transfers.

# **NAVIGATION AND SPECIAL KEYS**

The CLI supports these navigation and special key functions to move the cursor along the prompt line:

| Key Combination     | Description                                   |
|---------------------|-----------------------------------------------|
| Delete or Backspace | Delete previous character                     |
| Ctrl-A              | Move cursor to beginning of line              |
| Ctrl-E              | Move cursor to end of line                    |
| Ctrl-F              | Move cursor forward one character             |
| Ctrl-B              | Move cursor back one character                |
| Ctrl-D              | Delete the character the cursor is on         |
| Ctrl–U              | Delete all text to the left of the cursor     |
| Ctrl-P              | Go to the previous line in the history buffer |
| Ctrl-N              | Go to the next line in the history buffer     |
| Tab                 | Complete the command line                     |
| ?                   | List available commands                       |

# **COMMANDS**

The commands listed in the following table are described in more detail in the following subsections.

| Command   | Action                                                                  |
|-----------|-------------------------------------------------------------------------|
| ?         | Lists commands                                                          |
| done      | Disconnects and closes the current CLI session                          |
| download  | Transfer files from the TFTP server to the MP.11/a                      |
| downgrade | Downgrade to a previous MP.11/a release                                 |
| exit      | Disconnects and closes the current CLI session                          |
| help      | View command specifics or control-key sequences you can use to navigate |
| history   | Lists commands previously entered                                       |
| log       | Manage the event log file maintained by the MP.11a                      |
| passwd    | Change the password used to access the CLI                              |
| quit      | Disconnects and closes the current CLI session                          |
| reboot    | Signal the MP.11/a to reboot after a specified number of seconds        |
| save      | Save the current MP.11/a configuration to flash memory                  |
| search    | Display the parameter entries in a specified table                      |
| set       | Change parameter values                                                 |
| show      | View parameter and statistical values                                   |
| templog   | View the temperature log                                                |
| upload    | Transfer files from the MP.11/a to the TFTP server                      |

Also see "Show and Set Parameters" on page 103 and "Table Parameters" on page 114.

# ? (Question Mark)

You can show CLI help by entering **help** at the command prompt. The CLI also provides context-specific help. For help in a specific situation, enter **?**.

You can get help as follows:

| display the command list                                 | ?                                                                                                    |
|----------------------------------------------------------|----------------------------------------------------------------------------------------------------|
| display commands<br>that start with<br>specified letters | s?                                                                                                    |
|                                                          | The more letters you enter, the fewer the results returned.                                                                                                    |
|                                                          | Enter one or more letters, then ? with no space between letters and ?                                                                                                    |
| display parameters<br>for set and show<br>commands       | download ?                                                                                                    |
|                                                          | Lets you see every possible parameter for the <b>set</b> or <b>show</b> commands                                                                                                    |
|                                                          | Enter the command, a space, then ?                                                                                                    |
| display prompts for                                      | download ?                                                                                                    |
| successive                                               | download 169.254.128.133 ?                                                                                                    |
| parameters                                               | download 169.254.128.133 image.bin ?                                                                                                    |
|                                                          | download 169.254.128.133 image.bin image                                                                                                    |
|                                                          | Enter the command, a space, and then ?. Then, when the parameter prompt appears, enter the parameter value. The parameter is changed and a new CLI line is echoed with the new value. |
|                                                          | After entering one parameter you can add another? to the new CLI line to see the next parameter prompt, and so on until you have entered all the required parameters.                 |

Note that the Boot Loader CLI does not have command help.

### **Done Command**

The quit, done, and exit commands are used to disconnect and close the current CLI session.

# **Downgrade Command**

The downgrade command lets you downgrade to a previous MP.11/a release. Downgrade currently is supported only to release 2.0.1 (rel201). Enter Rel201 or rel201 as the Release Number.

Once you enter this command, the device is downgraded to release version 2.0.1 and is automatically rebooted.

Note: The Downgrade command applies only to the outdoor MP.11/a.

downgrade <TFTPIPAddress> <TFTP filename> <filetype (image)> <Release Number>

The filetype must be image.

### **Download Command**

The download command is used to transfer files from the TFTP server to the MP.11/a. Executing download in combination with the asterisk character (\*) makes use of the previously set TFTP parameters. Executing download without parameters displays command help and usage information.

To transfer a file from the TFTP server to the MP.11/a:

```
download <tftpserveraddress> <path and filename> <filetype>
```

where <filetype> can be one of these four values:

```
config - Configuration file, the current settings of the MP.11/a
image - Image file, embedded software for the MP.11/a
bootloader - Boot software
license - License file
```

To issue repeated operations, use the asterisk (\*) character in place of the options: download \*

Previously used optional values for the download command is stored in TFTP parameters that you can view and change. See the TFTP parameter table for details.

### **Exit Command**

The quit, done, and exit commands are used to disconnect and close the current CLI session.

# **Help Command**

Use the help command to view the specifics of certain commands or to view control-key sequences you can use to navigate the command line.

To display how to navigate the command line using special keys:

.... delete previous character

#### help

The following represents part of the displayed output:

### Special keys supported:

# Arrow Keys DEL, BS

Ctrl-A .... go to beginning of line
Ctrl-E .... go to end of line
Ctrl-F .... go forward one character
Ctrl-B .... go backward one character
Ctrl-D .... delete current character

Ctrl-U, X ... delete to beginning of line
Ctrl-K .... delete to end of line
Ctrl-W ..... delete previous word

Ctrl-T ..... transpose previous character
Ctrl-P .... go to previous line in history buffer
Ctrl-N .... go to next line in history buffer
Tab .... will attempt command completion
? .... will provide command listing

For a description and example of the specified command, enter:

help <command name> Of <command name> help

# **History Command**

Use the history command to show this list of commands. Commands entered in the current session are stored in a Command History Buffer. To avoid re-entering long command statements, use the keyboard up arrow (↑) and down arrow (↓) keys to recall previous statements from the Command History Buffer. When the desired statement reappears, press the **Enter** key to execute, or you can edit the statement before executing it.

history

# Log Command

Use the log command to manage the event log file maintained by the MP.11/a.

To append a user-specified string to the event log, enter:

```
log addstring <anyString>
```

To append a user-specified string multiple times to the event log, enter:

```
log addmany <numMsgs> <anyString>
```

To reset the event log, enter the following. Note that this generates an event log message stating that the log has been reset intentionally.

```
log reset
```

To display the contents of the entire event log, enter:

```
log dump
```

To display the current number of log entries:

```
log count
```

To display the log entry corresponding to the specified number, enter:

```
log display <msgNum>
```

The first log entry is numbered 0. If no parameter is supplied, the entire event log is displayed.

### **Passwd Command**

Use the passwd command to change the password used to access the CLI.

```
passwd <old password> <new password> <new password>
```

Enter the new password twice to ensure no mistake was made when specifying the new password. If you forget the CLI password, there is no way to retrieve it from the MP.11/a and the CLI cannot be accessed. In this case, the MP.11/a must be reset to factory defaults. The default password for the CLI is **public**.

### **Quit Command**

The quit, done, and exit commands are used to disconnect and close the current CLI session.

### Reboot Command

Use the reboot command to signal the MP.11/a to reboot after a specified number of seconds.

```
reboot <number of seconds>
```

The <number of seconds> parameter must be positive. Specify a value of 0 (zero) for an immediate reboot.

### Save Command

Use the save command to save the current configuration of the MP.11/a to flash memory.

```
save config
```

### Search Command

Use the **search** command to list the parameters supported by the specified table. This list corresponds to the table information displayed in the HTTP interface.

```
search
```

See "Table Parameters" on page 114 for details.

## **Set Command**

The set command lets you change parameter values. You can set a single parameter value, or you can set a group of parameters or a table with parameters. If a parameter requires more than one value, the values must be separated by spaces.

For example, to set the MP.11/a IP address parameter:

```
set ipaddrtype static
set ipaddr 1 ipaddress 10.0.0.12
```

Some parameter values change only when the MP.11/a is rebooted. In these cases, the CLI warns you that a reboot is required for the change to take effect.

See "Show and Set Parameters" on page 103 for a list of parameters that can be used with the set command.

### **Show Command**

The **show** command lets you view parameter and statistical values. You can view a single parameter, a group of parameters, or a table with parameters. (A table consists of rows with similar parameters.)

To see a definition and syntax example, enter only **show**. To see a list of available parameters, enter a question mark after show (example **show**?).

To view the current values of all system parameters: show system

See "Show and Set Parameters" on page 103 for a list of parameters that can be used with the show command.

# **Templog Command**

The templog command is used to display the temperature log for the radio. The temperature log is a file in flash memory that holds the temperature data.

templog dump

Displays the temperature log

Resets the temperature log

upload <target ip> <filename> templog

Export the log to a text file for further analysis

- Maximum number of entries in the log is 576 (2 days with the refresh time of 5 minutes).
- The log is exportable to a text file for further analysis.
- The range of the internal unit temperature (IUT) is from -30° C to 60° C
- The range of the recording interval of IUT is from 1 to 60 minutes, configurable in 5-minute increments (1, 5, 10, 15, 20, 25, 30, 35, 40, 45, 50, 55, 60)

Note: For the outdoor MP.11/a, if a walk operation is performed on the MIB variable oriTempLogTableEntry using SNMP V2 default settings, log entries are repeated about 10 times (as the maximum repetitions in SNMP V2 is 10). Set the maximum repetitions value to 1 or uncheck the Use Get Bulk option for all entries to be displayed without any repetitions in the MIB browser.

# **Upload Command**

The upload command is used to transfer files from the MP.11/a to the TFTP server.

To upload a file from the MP.11/a to the TFTP server:

```
upload <tftpserveraddress> <path and filename> <filetype>
where <filetype> can be one of these four values:
    config - Configuration file, the current settings of the MP.11/a
    templog - Temperature log
    eventlog - Event log
```

To issue repeated operations, use the asterisk (\*) character in place of the options:

```
upload *
```

Previously used optional values for the upload command is stored in TFTP parameters that you can view and change. See the TFTP parameter table for details.

# **CLI BASIC MANAGEMENT COMMANDS**

You may want to set up the following basic configuration parameters immediately when you receive the MP.11/a.

| Task                                                         | Commands                                                                                                    |
|--------------------------------------------------------------|----------------------------------------------------------------------------------------------------|
| Set System Name, Location, and<br>Contact information        | show system set sysname <name> set sysloc <location> set sysctname <contact name=""> set sysctemail <contact email=""> set sysctphone <contact phone=""> set syscountrycode <country code=""></country></contact></contact></contact></location></name> |
| Shows the type of hardware being used                        | show syshwtype hardwaretype                                                                                                    |
| Set IP address for the MP.11/a                               | <pre>set ipaddrtype <static dynamic=""  =""> set ipaddr 1 ipaddress <ip address=""> set ipaddr 1 ipsubmask <subnet mask=""> For example: set ipaddr 1 ipaddress <ip address=""> ipsubmask <subnet mask=""></subnet></ip></subnet></ip></static></pre>   |
| Set default gateway                                          | set ipgw <gateway address=""></gateway>                                                                                                    |
| Configure Wireless Interface                                 | set wif 3 channel 10                                                                                                    |
|                                                              | set wif 3 netname <network name=""></network>                                                                                                    |
|                                                              | For more Wireless Interface parameters, see "Wireless Interface Parameters" on page 112                                                                                                    |
| Configure Ethernet Interface                                 | show ethernet set Ethernet 1 etherspeed <autospeedauto 100="" 100auto="" 100full="" 10full="" 10half="" autospeedhalf="" half=""  =""></autospeedauto>                                                                                                  |
| Set Encryption for the Wireless interface                    | <pre>show wifsec set wifsec 3 encryptoption <wep aes none> set wifsec 3 encryptkey1 <key 1=""> set wifsec 3 encryptallowdeny <enable disable=""  =""></enable></key></wep aes none></pre>                                                               |
| Set Telnet Password                                          | <pre>show telnet set telifbitmask &lt;0-15&gt; set tellogintout <login timeout=""> set telport <port number=""> set telsessiontout <inactivity timeout=""></inactivity></port></login></pre>                                                            |
| Set Web Interface Password                                   | <pre>show http set httpifbitmask &lt;0-15&gt; set httppasswd <password> set httpport <port number=""></port></password></pre>                                                                                                    |
| Set SNMP Password                                            | show snmp (displays the read password, read/write password, IP Access Table entries, and SNMP Interface Bitmask) set snmprpasswd <read password=""> set snmprwpasswd <read password="" write=""> set snmpifbitmask &lt;0-15&gt;</read></read>           |
| Download an MP.11/a configuration file from your TFTP server | Download <ipaddr> <tftpfilename> <tftpfiletype> show tftp (to ensure the entries are correct) download * reboot 0</tftpfiletype></tftpfilename></ipaddr>                                                                                                |
| Backup your MP.11/a configuration file                       | <pre>upload <ipaddr> <tftpfilename> <tftpfilename> show tftp (to ensure the entries are correct) upload *</tftpfilename></tftpfilename></ipaddr></pre>                                                                                                  |
| Reboot                                                       | reboot [ <number of="" seconds="">]</number>                                                                                                    |
| Reset to Factory Defaults                                    | set sysresettodefaults 1                                                                                                    |

## SHOW AND SET PARAMETERS

The following table details the non-table parameters available to be viewed and set within the MP.11/a CLI.

R = Read-only W = Write-only RW = Read-Write

## **Antenna Alignment Display Parameters**

Antenna Alignment Display (AAD) provides a measurement of signal quality in an easy-to-interpret manner (a numeric printed signal value at the CLI and serial ports). The SNR is displayed numerically on the CLI or serial port by two decimal characters representing a number from 00 to 99. On the serial port, AAD is enabled by default after booting.

To start the display, you must enable AAD and a WORP link must be established between the Base Station and SU.

| aad | RW | set aad enable local                                                                                                    |
|-----|----|----------------------------------------------------------------------------------------------------|
|     |    | Enables display of the local SNR. Local SNR is the SNR measured by the receiver at the near end.                                                                                                    |
|     |    | set aad enable remote                                                                                                    |
|     |    | Enables display of the remote SNR. Remote SNR is the SNR as measured by the receiver at the far end.                                                                                                    |
|     |    | set aad enable average                                                                                                    |
|     |    | Enables display of the average SNR. The average SNR is the average of the local and remote SNR. set aad disable                                                                                                    |
|     |    | Disables Antenna Alignment Display. Also, ctrl-c disables AAD.                                                                                                    |
|     |    | AAD is automatically disabled 30 minutes after it is enabled to remove the load of extra messages on the wireless interface. The default telnet timeout is 900 seconds (15 minutes). In this case, AAD auto stops in 15 minutes. If AAD is required to run for the full 30 minutes, change the default telnet timeout to a value greater than 30 minutes (greater than 1800 seconds). This restriction is for telnet connections only and not for the serial interface. The serial interface never times out. |

## **Broadcast Filtering Parameters**

| broadcastflttbl | RW | Broadcast Filter Table                                                       |  |  |
|-----------------|----|------------------------------------------------------------------------------|--|--|
| index           | R  | Index                                                                        |  |  |
| protoname       | R  | Protocol name                                                                |  |  |
| direction       | RW | Filtering Direction [1=ethernet to wireless, 2=wireless to ethernet, 3=both] |  |  |
| status          | RW | Status of table entry [1=enable, 2=disable]                                  |  |  |

## **DHCP Relay Parameters**

| dhcprelay       | R  | DHCP Relay Group                        |  |  |
|-----------------|----|-----------------------------------------|--|--|
| dhcprelaystatus | RW | DHCP Relay Status [1=enable, 2=disable] |  |  |
| dhcprelayipaddr | RW | DHCP Server IP address                  |  |  |
| dhcprelaycmt    | RW | Comment                                 |  |  |

## **DHCP Server Parameters**

| dhcp             | R  | DHCP Server Group                                                    |
|------------------|----|----------------------------------------------------------------------|
| dhcpstatus       | RW | DHCP Server Status. [1=enable, 2=disable].                           |
| dhcpgw           | RW | DHCP Server Gateway IP address.                                      |
| dhcpsubnetmask   | R  | DHCP Server Gateway Subnet Mask.                                     |
| dhcppridnsipaddr | RW | DHCP Server Primary DNS IP address.                                  |
| dhcpsecdnsipaddr | RW | DHCP Server Secondary DNS IP address.                                |
| dhcpippooltbl    | RW | DHCP Server IP Pool Table                                            |
| index            | R  | Index                                                                |
| startipaddr      | RW | Start IP address in the form xxx.xxx.xxx.                            |
| endipaddr        | RW | End IP address in the form xxx.xxx.xxx.                              |
| defaultleasetime | RW | Default lease time. 3600-86400.                                      |
| maxleasetime     | RW | Maximum lease time. 3600-86400.                                      |
| comment          | RW | Comment. 1-255 characters.                                           |
| status           | RW | Status of table entry. [1=enable, 2=disable, 3 = delete, 4 = create] |

## **Ethernet Parameters**

| ethernet   | RW | Ethernet Configuration Table                                                                                                    |  |  |
|------------|----|----------------------------------------------------------------------------------------------------|--|--|
| index      | R  | Index                                                                                                    |  |  |
| etherspeed | RW | Speed [1=10M Half Duplex 2=10M Full Duplex 3=10M Auto Duplex 4=100M Half Duplex, 5=100M Full Duplex 6=Auto Speed Half Duplex 7=Auto Speed Auto Duplex] |  |  |

# **Ethernet Filtering Parameters**

| etherflt          | R  | Ethernet Filtering Group                    |  |  |  |
|-------------------|----|---------------------------------------------|--|--|--|
| etherflttbl       | RW | Ethernet Filter Table                       |  |  |  |
| index             | R  | Index                                       |  |  |  |
| proto             | RW | Ethernet Filtering Protocol                 |  |  |  |
| cmt               | RW | Comment {1-255 characters]                  |  |  |  |
| status            | RW | Status of table entry {1=enable, 2=disable] |  |  |  |
| etherfltoptype    | RW | Operation type [1=allow, 2=deny]            |  |  |  |
| etherfltifbitmask | RW | Interface bitmask                           |  |  |  |

## **Feature Parameter**

| fe | eaturetbl | R | Table of supported features on current image file |  |
|----|-----------|---|---------------------------------------------------|--|
|----|-----------|---|---------------------------------------------------|--|

# HTTP (WEB BROWSER) Parameters

| http          | R  | TTP Group             |  |  |  |
|---------------|----|-----------------------|--|--|--|
| httpport      | RW | ITTP port             |  |  |  |
| httppasswd    | W  | TTP password          |  |  |  |
| httpifbitmask | RW | TTP interface bitmask |  |  |  |
| httphelplink  | RW | Help link             |  |  |  |

## **Internal Unit Temperature Parameters**

| internalunittemp   | R  | Internal unit temperature |
|--------------------|----|---------------------------|
| iutlogginginterval | RW | IUT logging interval      |

## **Intra-Cell Blocking Parameters**

### Limitations:

- Telnet Server supports only 32 arguments; therefore, any command comprising greater than 32 arguments results in an error.
- When "sh intra" is used to show commands relating to Intra-cell blocking, some of the commands displayed are too long to be shown with clear boundaries when all the commands are shown on the CLI.

| intracellblockingstatus       | RW   | Enable or disable Intra-Cell blocking.                                                                         |
|-------------------------------|------|----------------------------------------------------------------------------------------------------|
| intracellgrptbl               | RW   | Intra-Cell Group Table. Defines the filter groups.                                                             |
| index                         | R    | Index                                                                                                    |
| grpname                       | RW   | Name of the Intra-Cell group, 1-255 characters.                                                                |
| grpstatus                     | RW   | Status of table entry [1=enable, 2=disable, 3=delete].                                                         |
| intracellmactbl               | RW   | Intra-Cell MAC Address Table. Enables or disables a MAC address and assigns it to a specific filter group.     |
| index                         | R    | Index                                                                                                    |
| mac                           | RW   | MAC Address of the SU.                                                                                         |
|                               | 1011 | MAC Address of the 50.                                                                                         |
| grpid1 (to grpid16)           | RW   | Status of group entry [1=active, 2=inactive, 3=delete].                                                        |
| grpidl (to grpidl6) macstatus |      |                                                                                                    |
|                               | RW   | Status of group entry [1=active, 2=inactive, 3=delete].  Status of table entry [1=enable, 2=disable, 3=delete] |

## **Inventory Management Parameters**

| sysinvmgmt         | R | Inventory Management Group |
|--------------------|---|----------------------------|
| sysinvmgmtcmpiftbl | R | Inventory Interface Table  |
| sysinvmgmtcmptbl   | R | Inventory Component Table  |

## **IP ARP Parameters**

| parp       | R  | Proxy ARP Group                        |
|------------|----|----------------------------------------|
| parpstatus | RW | Proxy ARP status [1=enable, 2=disable] |

## **IP ARP Filtering Parameters**

| IPARP           | R  | IP ARP Group                 |
|-----------------|----|------------------------------|
| iparpfltipaddr  | RW | IP address                   |
| iparpfltstatus  | RW | Status [1=enable, 2=disable] |
| iparpfltsubmask | RW | Subnet mask                  |

## **MAC Access Control Table Parameters**

| macacl       | R  | MAC Access Control Group                              |
|--------------|----|-------------------------------------------------------|
| macacltbl    | RW | MAC Access Control Table                              |
| index        | R  | Index                                                 |
| macaddr      | RW | MAC address                                           |
| cmt          | RW | Comment of 1-255 characters.                          |
| status       | RW | Status of table entry [1=enable, 2=disable, 3=delete] |
| macaclstatus | RW | Status [1=enable, 2=disable]                          |
| macacloptype | RW | Operation type [1=allow, 2=deny]                      |

## **Miscellaneous Parameters**

| queries  | R | RIP v2 Global Queries       |
|----------|---|-----------------------------|
| routechg | R | RIP v2 Global Route Changes |

## **Network Address Translation Parameters**

| nat                 | R  | NAT Group                                                           |
|---------------------|----|---------------------------------------------------------------------|
| natstatus           | RW | Status of NAT [1=enable, 2=disable]. Default is disable.            |
| natstaticbindstatus | RW | Status of NAT Static [1=enable, 2=disable]. Default is disable.     |
| natstaticporttbl    | RW | NAT Static Port Bind Table                                          |
| index               | R  | Index                                                               |
| localipaddr         | RW | Local IP address in the form xxx.xxx.xxx.                           |
| porttype            | RW | Port type. [1=TCP, 2=UDP, 3 = both]                                 |
| startport           | RW | Local port number. 1-65535.                                         |
| endport             | RW | Public port number. 1-65535.                                        |
| status              | RW | Status of table entry [1=enable, 2=disable, 3 = delete, 4 = create] |

## **Network Parameters**

| network    | R  | Network Group                              |
|------------|----|--------------------------------------------|
| ip         | R  | IP Group (same as Network Group)           |
| ipaddr     | RW | IP Address Table                           |
| index      | R  | Index [1=Ethernet, 2=loopback, 3=wireless] |
| ipaddress  | RW | IP address                                 |
| ipsubmask  | RW | Subnet mask                                |
| ipaddrtype | RW | Address type [1=static, 2=dynamic]         |
| ipgw       | RW | Default Router IP address                  |
| ipttl      | RW | Default time-to-live                       |
| iproutes   | RW | IP Route Table (Routing mode only)         |
| ipaddr     | R  | IP address                                 |
| metric     | RW | Routing metric                             |
| routtype   | RW | Route Type                                 |
| ipsubmask  | RW | Subnet Mask                                |
| ipgw       | RW | Gateway IP address                         |

Example: This command changes the first entry in the IP Address table: set ipaddr 1 ipaddress 150.80.0.1 ipsubmask 255.255.255.0

## **Radius Parameters**

| radius           | R  | RADIUS Group                               |
|------------------|----|--------------------------------------------|
| radiustbl        | RW | RADIUS Authentication Server Table         |
| index            | R  | Index                                      |
| status           | RW | RADIUS Server Status [1=enable, 2=disable] |
| ipaddr           | RW | IP address                                 |
| port             | RW | Authentication port                        |
| ssecret          | W  | Shared Secret                              |
| responsetm       | RW | Response Time [1-4 seconds]                |
| maxretx          | RW | Maximum retransmissions [1-10]             |
| type             | R  | Server type                                |
| radcliinvsvraddr | R  | Client Invalid Server Address              |
| radauthlifetm    | RW | Authentication Lifetime                    |
| radmacacctrl     | RW | MAC Access Control                         |

## **RIP Interface Parameters**

| ripifcfg  | RW | RIP Interface Configuration Table                                               |
|-----------|----|---------------------------------------------------------------------------------|
| authtype  | RW | Authentication Type [1 = No Authentication,2 = Simple Password]                 |
| authkey   | RW | Authentication Key                                                              |
| txmode    | RW | Transmission Mode [1 = Do Not Send, 2 = RIP v1, 3 = RIP1 compatible, 4 = RIP v2 |
| rxmode    | RW | Receiving Mode [1 = RIP v1, 2 = RIP v2, 3 = RIP v1 or v2]                       |
| defmetric | RW | Default Metric                                                                  |

## **Roaming Parameters**

| roaming                  | R  | Roaming Group                                                                                                    |
|--------------------------|----|----------------------------------------------------------------------------------------------------|
| roamstatus               | RW | Status of Roaming [1=enable, 2=disable]. Default value is disable.                                                            |
| slowscanthreshold        | RW | Slow Scan Threshold. 0-50 dB in 1dB increments. Default value is 12dB. This parameter is configurable only on the SU and RSU. |
| fastscanthreshold        | RW | Fast Scan Threshold. 0-50 dB in 1dB increments. Default value is 6 dB. This parameter is configurable only on the SU and RSU. |
| roamthreshold            | RW | Roaming Threshold. 0-50 dB in 1dB increments. Default value is 3 dB. This parameter is configurable only on the SU and RSU.   |
| slowscanpercentthreshold | RW | Slow Scan Percent Threshold. Used to manage retransmission calculation. Default is 2 percent.                                 |
| fastscanpercentthreshold | RW | Fast Scan Percent Threshold. Used to manage retransmission calculation. Default is 10 percent.                                |

## Roaming with DDRS Enabled

There are two multicast rates to be configured when DDRS is enabled:

**Default DDRS Data Rate** (*ddrsdefdatarate*): The data rate at which the Base Station starts communication. This parameter is configurable; the factory default is 6 Mbps.

**Maximum DDRS Data Rate** (*ddrsmaxdatarate*): The maximum data rate at which the device can operate (the default is 36 Mbps)

When an SU roams from Base Station 1 to Base Station 2, the data rate at which it connects to Base Station 2 is the default data rate. If this remains at the factory default of 6Mbps, there can be issues with the application if it requires more then 6 Mbps (for example multiple video streams).

Applications requiring a higher data rate could experience a slight data loss during the roaming process while DDRS selects a higher rate (based upon link conditions).

When the applications re-transmit at a possibly slower rate, the WORP protocol initially services the data at 6 Mbps and increases the data rate to the "Maximum DDRS Data Rate" one step at a time. Because the applications are not being serviced at the best possible rate, they further slow down the rate of data send.

The DDRS algorithm requires data traffic (a minimum of 128 frames) to raise the rate to a higher value. Although roaming occurs successfully, the previous scenario causes applications to drop their sessions; hence session persistence is not maintained.

**Note:** You must know the data rate required for the applications running and you must ensure (during network deployment) that the ranges and RF links can support the necessary data rate. You also must set the default DDRS rate at the capacity necessary for the application so that it connects to the next base station at the required capacity if roaming occurs. Set the **Default DDRS Data Rate** to a greater value (24 or 36 Mbps, for example) for applications requiring session persistence when roaming occurs.

## **Security Parameters**

| security        | R  | Security Configuration Group |
|-----------------|----|------------------------------|
| secconfig       | RW | Security configuration       |
| secenckeylentbl | RW | Encryption Key Length Table  |
| index           | R  | Index                        |
| enckeylen       | RW | Encryption Key Length        |

### **Serial Parameters**

| serial      | R  | Serial Group                                                  |
|-------------|----|---------------------------------------------------------------|
| serbaudrate | RW | Baud rate [1=2400, 2=4800, 3=9600, 4-19200, 5=38400, 6=57600] |
| serdatabits | RW | Data bits                                                     |
| serparity   | RW | Parity                                                        |
| serstopbits | RW | Stop bits                                                     |
| serflowctrl | RW | Flow control [1=xonxoff, 2=none]                              |

## **SNMP Parameters**

| snmp                   | R                                                                                                    | SNMP Group                                            |  |
|------------------------|----------------------------------------------------------------------------------------------------|-------------------------------------------------------|--|
| snmpipsccesstbl        | RW                                                                                                    | SNMP IP Access Table                                  |  |
| index                  | R                                                                                                    | Index                                                 |  |
| ipaddr                 | RW                                                                                                    | IP address                                            |  |
| submask                | RW                                                                                                    | Subnet mask                                           |  |
| if                     | RW                                                                                                    | Interface [1=Ethernet, 2=PC Card A]                   |  |
| cmt                    | RW                                                                                                    | Comment of 1-255 characters.                          |  |
| status                 | RW                                                                                                    | Status of table entry [1=enable, 2=disable, 3=delete] |  |
| snmptraphosttbl        | RW                                                                                                    | SNMP Trap Host Table                                  |  |
| index                  | R                                                                                                    | Index                                                 |  |
| ipaddr                 | RW                                                                                                    | IP address                                            |  |
| passwd                 | M                                                                                                    | Password                                              |  |
| cmt                    | RW                                                                                                    | Comment of 1-255 characters.                          |  |
| status                 | RW                                                                                                    | Status of table entry [1=enable, 2=disable, 3=delete] |  |
| snmprpasswd            | M                                                                                                    | Read password                                         |  |
| snmprwpasswd           | W                                                                                                    | Read/write password                                   |  |
| snmpifbitmask          | RW                                                                                                    | SNMP Interface Bitmask (0-15)                         |  |
| SNMP Example: This con | SNMP Example: This command adds and enables a new entry to the SNMP IP Access Table with IP address 10.0.0.2, |                                                       |  |

SNMP Example: This command adds and enables a new entry to the SNMP IP Access Table with IP address 10.0.0.2, subnet mask 255.255.255.0 on an Ethernet interface. set snmpipaccesstbl 0 ipaddr 10.0.0.2 submask 255.255.255.0 if 1 status 1

# **Spanning Tree Parameters**

| stp                | R  | panning Tree Group                          |  |  |  |
|--------------------|----|---------------------------------------------|--|--|--|
| stptbl             | RW | Spanning Tree Table                         |  |  |  |
| index              | R  | Index                                       |  |  |  |
| priority           | RW | Bridge priority                             |  |  |  |
| pathcost           | RW | Path cost                                   |  |  |  |
| status             | RW | Status of table entry [1=enable, 2=disable] |  |  |  |
| stpstatus          | RW | Spanning Tree status [1=enable, 2=disable]  |  |  |  |
| stppriority        | RW | Bridge priority                             |  |  |  |
| stpmaxage          | RW | Maximum age                                 |  |  |  |
| stpbridgehellotime | W  | Hello time                                  |  |  |  |
| stpfwddelay        | RW | Forward delay                               |  |  |  |

## Static Mac Address Filter Parameters

| staticmactbl    | RW | Static MAC Address Filter Table             |  |
|-----------------|----|---------------------------------------------|--|
| index           | R  | Index                                       |  |
| wiredmacaddr    | RW | Static MAC address on wired network         |  |
| wiredmask       | RW | Static MAC address mask on wired network    |  |
| wirelessmacaddr | RW | Static MAC address on wireless network      |  |
| wirelessmask    | RW | Static MAC address on wireless network      |  |
| cmt             | RW | Comment [1-255 characters]                  |  |
| status          | RW | Status of table entry [1=enable, 2=disable] |  |

## **Statistic Parameters**

| statarptbl    | R | Table                         |  |  |  |
|---------------|---|-------------------------------|--|--|--|
| statbridgetbl | R | Bridge Learn Table            |  |  |  |
| statif        | R | Interface Statistics          |  |  |  |
| statradius    | R | IUS Authentication Statistics |  |  |  |
| statripglobal | R | IP Global Statistics          |  |  |  |
| statripif     | R | RIP Interface Statistics      |  |  |  |
| staticmp      | R | ICMP Statistics               |  |  |  |

## **Storm Threshold Parameters**

| stmthres      | R  | m Threshold Group                   |  |
|---------------|----|-------------------------------------|--|
| stmbrdthres   | RW | Broadcast Address Threshold [4-250] |  |
| stmmultithres | RW | Multicast Address Threshold [4-250] |  |
| stmthrestbl   | RW | rm Threshold Table                  |  |
| index         | R  | ndex                                |  |
| bcast         | RW | Broadcast Address Threshold [4-250] |  |
| multrate      | RW | Multicast address threshold [4-250] |  |

# **System Parameters**

| system             | R  | System group                                                                                                    |  |
|--------------------|----|----------------------------------------------------------------------------------------------------|--|
| sysname            | RW | Name                                                                                                    |  |
| sysmode            | RW | Mode [1=bridge, 2=router]                                                                                                    |  |
| sysloc             | RW | Location                                                                                                    |  |
| syscountrycode     | RW | System country code [US]                                                                                                    |  |
| sysctname          | RW | Contact name                                                                                                    |  |
| sysctemail         | RW | Contact email                                                                                                    |  |
| sysctphone         | RW | Contact phone                                                                                                    |  |
| sysdescr           | R  | Description                                                                                                    |  |
| sysoid             | R  | OID                                                                                                    |  |
| sysservices        | R  | ervices                                                                                                    |  |
| sysuptime          | R  | Jp time                                                                                                    |  |
| sysflashbckint     | RW | Flash backup interval (seconds)                                                                                                   |  |
| sysflashupdate     | RW | Flash update [1=write flash]                                                                                                    |  |
| sysresettodefaults | RW | Resets to factory defaults. [1=reset and immediate reboot]  Example: This command sets the MP.11/a to Routing mode: set sysmode 2 |  |

## **Telnet Parameters**

| telnet                                                                                                 | R  | Telnet Group                     |  |
|----------------------------------------------------------------------------------------------------|----|----------------------------------|--|
| telifbitmask                                                                                           | RW | elnet interface bitmap           |  |
| telport                                                                                                | RW | elnet port                       |  |
| tellogintout                                                                                           | RW | Telnet login timeout (seconds)   |  |
| telsessiontout                                                                                         | RW | Telnet session timeout (seconds) |  |
| Example: To change the login timeout and the session timeout: set tellogintout 200 telsessiontout 1800 |    |                                  |  |

## **TFTP Parameters**

| tftp         | R  | TFTP Group             |  |  |
|--------------|----|------------------------|--|--|
| tftpfilename | RW | FTP file name          |  |  |
| tftpfiletype | RW | FTP file type          |  |  |
| tftpipaddr   | RW | TFTP Server IP address |  |  |

# Wireless Interface Security Parameters

| wifsec        | RW | Wireless Interface Security Table                     |  |
|---------------|----|-------------------------------------------------------|--|
| index         | R  | Index                                                 |  |
| encryptoption | RW | Encryption option [1=none, 2=wep, 3=rcFour128, 4=aes] |  |
| encryptkey1   | W  | Encryption key 1                                      |  |
| encryptkey2   | W  | Encryption key 2                                      |  |
| encryptkey3   | W  | Encryption key 3                                      |  |
| encryptkey4   | W  | Encryption key 4                                      |  |
| encryptkeytx  | RW | Currently used key [0-3=Keys 1-4, respectively]       |  |

While setting the key to encrypt data, the index to key name mapping is: (0-key1), (1-key2), (2-key3), and (3-key4). Example: To set the encryption option to **aes**, set a new string for **key2**, and set it as the key used for encryption: set wifsec 3 encryptoption 4 encryptkey2 abcdefghi encryptkeytx 1

## **WORP Parameters**

| worp          | R  | ORP Group                                    |  |
|---------------|----|----------------------------------------------|--|
| worpcfg       | RW | WORP Interface Configuration                 |  |
| index         | R  | Index                                        |  |
| mode          | RW | Mode [1=disabled, 2=ap, 3=base, 4=satellite] |  |
| netname       | RW | Network Name                                 |  |
| basename      | RW | Base Station Name                            |  |
| maxsatellites | RW | Maximum number of satellites allowed         |  |
| multrate      | RW | Multicast rate                               |  |
| regtimeout    | RW | Registration Time Out (seconds) [1-10]       |  |
| retries       | RW | Number of times data is retransmitted [1-10] |  |
| ssecret       | W  | Shared Secret                                |  |

# Wireless Interface Parameters

| wif           | RW | Wireless Interface Group                                                                                                    |  |
|---------------|----|----------------------------------------------------------------------------------------------------|--|
| index         | R  | Index [3]                                                                                                    |  |
| autochannel   | RW | Auto channel select status [1=enable, 2=disable]                                                                                                    |  |
| channel       | RW | Frequency channel: <b>US</b> [149, 153, 157, 161, 165]                                                                                                    |  |
|               |    | Example: set wif 3 channel 149                                                                                                    |  |
| closedsys     | RW | Closed system [1=enable, 2=disable]                                                                                                    |  |
| dtimperiod    | RW | DTIM period                                                                                                    |  |
| interrobust   | RW | Interference Robustness [1=enable, 2=disable]                                                                                                    |  |
| ldbalance     | R  | Load balancing [1=enable, 2=disable]                                                                                                    |  |
| macaddr       | R  | MAC address                                                                                                    |  |
| mcast         | RW | Multicast rate (megabits per second)                                                                                                    |  |
| medres        | RW | RTS/CTS Medium Reservation                                                                                                    |  |
| meddendistrib | R  | Medium Density Distribution [1=enable, 2=disable]                                                                                                    |  |
| multrate      | RW | Multicast rate (megabits per second) [1=1, 2=2, 3=5.5, 4=11, 5=6, 6=9, 7=12, 8=18, 9=24, 10=36, 11=48, 12=54, 13=72, 14=96, 15=108]. For Turbo mode, 96 and 108 are not supported; for Normal mode, 48 and 54 are not supported. |  |
| netname       | RW | Network name                                                                                                    |  |
| opermode      | R  | Operational mode                                                                                                    |  |
| phytype       | R  | Physical layer type                                                                                                    |  |
| preambletype  | R  | Preamble type                                                                                                    |  |
| protmech      | R  | Protection mechanism status                                                                                                    |  |
| regdomain     | R  | Regulatory Domain List                                                                                                    |  |
| satdensity    | RW | Satellite density (1=large, 2= medium, 3=small, 4=mini, 5=micro]                                                                                                    |  |
| suppchannels  | R  | Supported channels                                                                                                    |  |
| suppdatarates | R  | Supported data rates                                                                                                    |  |
| tpcmode       | RW | TPC mode [1=half, 2=quarter, 3=eighth, 4=min, 5=full]                                                                                                    |  |
| turbomode     | RW | Turbo mode [1=enable, 2=disable] (Turbo mode can be enabled only for "US".)                                                                                                    |  |
| txrate        | RW | Transmit rate [0=auto fallback, 1-255=( <value>/2) megabits per second]</value>                                                                                                    |  |
| wifrxbwlimit  | RW | Incoming bandwidth limit                                                                                                    |  |
| wiftxbwlimit  | RW | Outgoing bandwidth limit                                                                                                    |  |
|               |    | tem and enable turbo mode: set wif 3 closedsys 2 turbomode 1                                                                                                    |  |

Example: To disable closed system and enable turbo mode: set wif 3 closedsys 2 turbomode 1

# **WORP DDRS Parameters**

| ddrs                    | R  | WORP DDRS Group                                                                                                    |
|-------------------------|----|----------------------------------------------------------------------------------------------------|
| ddrsstatus              | RW | Status of WORP DDRS [1=enable, 2=disable]. This variable is only used on the Base Station; the SU ignores this variable. Default value is disabled. |
| ddrsdefdatarate         | RW | The default data rate. This value can be configured only on the Base Station and not the SU.                                                        |
|                         |    | Possible values are: 802.11a, normal mode: 6 Mbps, 9 Mbps, 12 Mbps, 18 Mbps, 24 Mbps, 36 Mbps.                                                      |
| ddrsmaxdatarate         | RW | The maximum data rate that can be dynamically set by DDRS. Possible values are:                                                                     |
|                         |    | 802.11a, normal mode: 6 Mbps, 9 Mbps, 12 Mbps, 18 Mbps, 24 Mbps, 36 Mbps.                                                                           |
| ddrsrateupavgsnrthr     | RW | The average SNR threshold in the calculation for data rate increase. Default value is 4 dB.                                                         |
| ddrsrateupreqsnrthr     | RW | The required SNR threshold in the calculation for data rate increase.  Default value is 6 dB.                                                       |
| ddrsratedownreqsnrthr   | RW | The required SNR threshold in the calculation for data rate reduction. Default value is 3 dB.                                                       |
| ddrsminreqsnr11an       | RW | Minimum SNR Required for 802.11a in Normal Mode                                                                                                    |
|                         |    | 6 Mbps - 6 dB, 9 Mbps - 7 dB, 2 Mbps - 9 dB<br>18 Mbps - 11 dB, 24 Mbps - 14 dB, 36 Mbps - 18 dB                                                    |
| ddrsminreqsnr11an6mbps  | RW | Minimum required SNR for data rate of 6 Mbps on 802.11a radio, normal mode. Configurable limits: 1-50.                                              |
| ddrsminreqsnr11an9mbps  | RW | Minimum required SNR for data rate of 9 Mbps on 802.11a radio, normal mode. Configurable limits: 1-50.                                              |
| ddrsminreqsnr11an12mbps | RW | Minimum required SNR for data rate of 12 Mbps on 802.11a radio, normal mode. Configurable limits: 1-50.                                             |
| ddrsminreqsnrllan18mbps | RW | Minimum required SNR for data rate of 18 Mbps on 802.11a radio, normal mode. Configurable limits: 1-50.                                             |
| ddrsminreqsnr11an24mbps | RW | Minimum required SNR for data rate of 24 Mbps on 802.11a radio, normal mode. Configurable limits: 1-50.                                             |
| ddrsminreqsnr11an36mbps | RW | Minimum required SNR for data rate of 36 Mbps on 802.11a radio, normal mode. Configurable limits: 1-50.                                             |

## SHOW AND SET PARAMETER EXAMPLES

|                                                             | Show and Set Parameter Examples                                                                                                    |
|-------------------------------------------------------------|----------------------------------------------------------------------------------------------------|
| Set the IP<br>address<br>parameter                          | Syntax: set <parameter name=""> <parameter value=""> Example: set ipaddr 10.0.0.12</parameter></parameter>                                                                                                    |
| Create a<br>table row<br>or entry                           | Syntax: set <element 1=""> <value 1=""> <element n=""> <value n=""> Example: set mgmtipaccesstbl 0 ipaddr 10.0.0.10 ipmask 255.255.0.0</value></element></value></element>                                                                                                    |
| Modify a table entry or row                                 | Examples: set mgmtipaccesstbl 1 ipaddr 10.0.0.11 set mgmtipaccesstbl 1 ipaddr 10.0.0.12 ipmask 255.255.255.248 cmt "First Row"                                                                                                    |
| Show the group parameters                                   | Syntax: show <group name=""> Example: show network</group>                                                                                                    |
| Show<br>individual<br>and table<br>parameters               | Syntax: show <parameter name=""> show  Examples: show ipaddr show mgmtipaccesstbl</parameter>                                                                                                    |
| Enable,<br>disable, or<br>delete a<br>table entry<br>or row | Syntax: set <table> index status <enable, delete="" disable,=""> set <table> index status &lt;1=enable, 2=disable, 3=delete&gt; Examples: set mgmtipaccesstbl 2 status enable set mgmtipaccesstbl 2 status disable set mgmtipaccesstbl 2 status delete set mgmtipaccesstbl 2 status 2</table></enable,></table> |

## **TABLES**

In some cases, parameters are stored in tables whose rows contain similar parameters. Command arguments involving tables have the following syntax:

```
 <row> <parameter 1 name> <value 1> ... <parameter n name> <value n>
```

Every table parameter supported in the MP.11/a CLI and an example of a row entry for that table are listed in the following table.

# **Table Parameters**

| broadcastflttbl           |     |                                                                           |  |
|---------------------------|-----|---------------------------------------------------------------------------|--|
| index                     | R   | Index                                                                     |  |
| protoname R Protocol Name |     | Protocol Name                                                             |  |
| direction RW              |     | Filtering direction [1=Ethernet-to-wireless, 2=wireless, 3=both]          |  |
| status RW                 |     | Status of table entry [1=enable, 2=disable]                               |  |
| dhcprelaytbl              |     |                                                                           |  |
| index                     | R   | Index                                                                     |  |
| dhcprlyipaddr             | RW  | DHCP Server Address                                                       |  |
| dhcprlycmt                | RW  | Comment                                                                   |  |
| dhcprelaystatus           | RW  | Status of table entry [1=enable, 2=disable, 3=delete]                     |  |
| dhcpserverippooltab       | le  |                                                                           |  |
| index                     | R   | Index                                                                     |  |
| startipaddr               | RW  | Start IP address in the form xxx.xxx.xxx.                                 |  |
| endipaddr                 | RW  | End IP address in the form xxx.xxx.xxx.                                   |  |
| defaultleasetime          | RW  | Default lease time. 3600-86400.                                           |  |
| maxleasetime              | RW  | Maximum lease time. 3600-86400.                                           |  |
| comment                   | RW  | Comment, 1-255 characters.                                                |  |
| status                    | RW  | Status of table entry. [1=enable, 2=disable, 3=delete, 4=create]          |  |
| etherflttbl               |     | entities of table shifty. [1] chable, 2, disable, 6, disable, 1, disable, |  |
| index                     | R   | Index                                                                     |  |
| proto                     | RW  | Ethernet filtering protocol                                               |  |
| cmt                       | RW  | Comment [1-255 characters]                                                |  |
| status                    | RW  | Status of table entry [1=enable, 2=disable, 3=delete]                     |  |
| macacltbl                 |     | entitude of tubble string [1. oriable] = ulcable] of ulcable]             |  |
| index                     | R   | Index                                                                     |  |
| macaddr                   | RW  | MAC Address                                                               |  |
| cmt                       | RW  | Comment [1-255 characters]                                                |  |
| status                    | RW  | Status of table entry [1=enable, 2=disable, 3=delete]                     |  |
| intracellgrptbl           |     |                                                                           |  |
| index                     | R   | Index                                                                     |  |
| grpname                   | RW  | Name of the Intra-Cell group, 1-255 characters.                           |  |
| grpid1<br>(to grpid16)    | RW  | Status of table entry [1=enable, 2=disable, 3=delete]                     |  |
| intracellmactbl           |     |                                                                           |  |
| index                     | R   | Index                                                                     |  |
| mac                       | RW  | MAC Address of the SU.                                                    |  |
| grptbl status             | RW  | Status of group entry [1=active, 2=inactive, 3=delete].                   |  |
| macstatus                 | RW  | Status of table entry [1=enable, 2=disable, 3=delete]. Default is enable. |  |
| natstaticportbindta       | ble |                                                                           |  |
| index                     | R   | Index                                                                     |  |
| localipaddr               | RW  | Local IP address in the form xxx.xxx.xxx.                                 |  |
| porttype                  | RW  | Port type. [1=TCP, 2=UDP, 3 = both]                                       |  |
| startport                 | RW  | Local port number. 1-65535.                                               |  |
| endport                   | RW  | Public port number. 1-65535.                                              |  |

## MP.11 and MP.11/a Quick Install Guide

| status          | RW   | Status of table entry [1=enable, 2=disable, 3 = delete, 4 = create] |  |  |  |
|-----------------|------|---------------------------------------------------------------------|--|--|--|
| radiustbl       |      |                                                                     |  |  |  |
| index           | R    | Index                                                               |  |  |  |
| status          | RW   | Status of table entry [1=enable, 2=disable]                         |  |  |  |
| ipaddr          | RW   | Server IP address                                                   |  |  |  |
| port            | RW   | Authentication Port                                                 |  |  |  |
| secret          | W    | Shared Secret                                                       |  |  |  |
| responsetm      | RW   | Response time [1-4 seconds]                                         |  |  |  |
| maxretx         | RW   | Maximum retransmissions [1-10]                                      |  |  |  |
| type            | R    | Service type                                                        |  |  |  |
| secenckeylentbl |      |                                                                     |  |  |  |
| index           | R    | Index                                                               |  |  |  |
| enckeylen       | RW   | Encryption Key Length                                               |  |  |  |
| snmpipaccesstbl |      |                                                                     |  |  |  |
| index           | R    | Index                                                               |  |  |  |
| ipaddr          | RW   | IP address                                                          |  |  |  |
| submask         | RW   | Subnet mask                                                         |  |  |  |
| if              | RW   | Interface [1=Ethernet, 2=PC card A]                                 |  |  |  |
| cmt             | RW   | Comment [1-255 characters]                                          |  |  |  |
| status          | RW   | Status of table entry [1=enable, 2=disable, 3=delete]               |  |  |  |
| snmptraphosttbl |      |                                                                     |  |  |  |
| index           | R    | Index                                                               |  |  |  |
| ipaddr          | RW   | IP address                                                          |  |  |  |
| passwd          | W    | Password                                                            |  |  |  |
| cmt             | RW   | Comment [1-255 characters]                                          |  |  |  |
| status          | RW   | Status of table entry [1=enable, 2=disable, 3=delete]               |  |  |  |
| staticmactbl    |      | 2 2 2                                                               |  |  |  |
| index           | R    | Index                                                               |  |  |  |
| wiredmacaddr    | RW   | Static MAC address on Ethernet (wired) network                      |  |  |  |
| wiredmask       | RW   | Static MAC address mask on wired network                            |  |  |  |
| wirelessmacaddr | RW   | Static MAC address on wireless network                              |  |  |  |
| wirelessmask    | RW   | Static MAC address mask on wireless network                         |  |  |  |
| cmt             | RW   | Comment [1-255 characters]                                          |  |  |  |
| status          | RW   | Status of table entry [1=enable, 2=disable]                         |  |  |  |
| stmthrestbl     | 1644 | Status of table offity [1-offable, 2-disable]                       |  |  |  |
| index           | R    | Index                                                               |  |  |  |
|                 | -    | Index                                                               |  |  |  |
| bcast           | RW   | Broadcast address threshold [4-250]                                 |  |  |  |
| mcast           | RW   | Multicast address threshold [4-250]                                 |  |  |  |
| sptbl           | 1    |                                                                     |  |  |  |
| index           | R    | Index                                                               |  |  |  |
| priority        | RW   | Priority                                                            |  |  |  |
| pathcost        | RW   | Path cost                                                           |  |  |  |
| status          | RW   | Status of table entry [1=enable, 2=disable]                         |  |  |  |

## **Entering Strings**

To enter a string with spaces, use single or double quotes. For example, there is no need for quotes in the following command because the string contains no spaces:

```
set sysname Lobby
```

The following string, however, requires quotes because of the space between the words Front and Lobby.

```
set sysname "Front Lobby"
```

## Viewing Table Contents

You can view the contents of a table as follows:

```
show
```

**Example:** This command displays all parameter values of the SNMP IP access table (snmpipaccesstbl).

```
show snmpipaccesstbl
```

## Creating a Table Row

You can create a table row as follows:

```
set  0 <parameter 1 name> <value 1> ... <parameter n name> <value n>
```

When you create a table row, you must use 0 as row index. Only the mandatory parameters are required. Optional parameters automatically receive the default value unless a value is given.

### **Example:**

```
set snmpipaccesstbl 0 ipaddr 10.0.0.10 submask 255.255.0.0
```

This command adds a row to the SNMP IP access table (snmpipaccesstb1) with the IP address (ipaddr) and subnet mask (submask) parameters, which are respectively assigned 10.0.0.10 and 255.255.0.0.

## Modifying a Table Entry

If you want to change a table entry, you must indicate the index of the table row and the parameter that must be modified.

### Example:

```
set snmpipaccesstbl 1 ipaddr 10.0.0.11
```

This command changes the IP address (ipaddr) at row index 1 of the SNMP IP access table (snmpipaccesstbl) into 10.0.0.11.

## **Modifying Several Table Entries**

You can also modify several table entries at once by indicating the index of the table row and the parameters that must be modified. With the search command, you can see which parameters are in the table.

### Example:

```
set snmpipaccesstbl 1 ipaddr 10.0.0.12 submask 255.255.255.248 cmt "First Row"
```

## Enabling, Disabling, or Deleting a Table Row

You can also enable, disable, or delete a row in a table. The syntax of this command is:

```
 <row> <enable/disable/delete>, or  <row> status <1/2/3>
```

**Example 1:** The following command enables the row at index 2 of the SNMP IP access table (snmpipaccesstbl).

set snmpipaccesstbl 2 enable

**Example 2:** The following command disables the row at index 2 of the SNMP IP access table (snmpipaccesstbl). The status codes have the following meaning: 1 is enable, 2 is disable, 3 is delete.

set snmpipaccesstbl 2 status 2

## **COUNTRY CODE TABLE**

From the CLI and MIB browser, the country code must be set using the string code, not the numeric code.

**Example:** To set Taiwan as the country:

set syscountrycode tw

| Country                                | Index | Code |
|----------------------------------------|-------|------|
| No Country                             | 0     | na   |
| Albania (not supported for 11a)        |       | al   |
| Argentina                              | 32    | ar   |
| Armenia                                |       | am   |
| Australia                              | 36    | au   |
| Austria (not supported for 11a)        | 40    | at   |
| Azerbaijan                             |       | az   |
| Bahrain (not supported for 11a)        |       | bh   |
| Belarus (not supported for 11a)        |       | by   |
| Belgium (not supported for 11a)        | 56    | be   |
| Belize                                 | 84    | bz   |
| Bolivia                                | 68    | bo   |
| Brazil (not supported for 11a)         |       | br   |
| Brunei Darussalam                      | 96    | bn   |
| Bulgaria                               | 100   | bg   |
| Canada                                 | 124   | ca   |
| Chile (not supported for 11a)          |       | cl   |
| China                                  | 156   | cn   |
| Colombia                               | 170   | со   |
| Costa Rica (not supported for 11a)     |       | cr   |
| Croatia (not supported for 11a)        | 191   | hr   |
| Cyprus                                 | 196   | су   |
| Czech Republic (not supported for 11a) | 203   | CZ   |
| Denmark                                | 208   | dk   |
| Dominican Republic                     | 214   | do   |
| Ecuador (not supported for 11a)        |       | ec   |
| Egypt (not supported for 11a)          |       | eg   |
| Estonia                                | 233   | ee   |
| Finland                                | 246   | fi   |
| France (not supported for 11a)         | 250   | fr   |
| Georgia                                | 268   | ge   |

| Country                           | Index | Code |
|-----------------------------------|-------|------|
| Germany                           | 276   | de   |
| Greece (not supported for 11a)    |       | gr   |
| Guatemala                         | 320   | gt   |
| Hong Kong                         | 344   | hk   |
| Hungary (not supported for 11a)   | 348   | hu   |
| Iceland                           | 352   | is   |
| India                             |       | In   |
| Indonesia                         |       | id   |
| Iran                              | 364   | ir   |
| Ireland                           | 372   | ie   |
| Ireland 5.8 GHz                   |       | i1   |
| Israel                            |       | IL   |
| Italy                             | 380   | it   |
| Japan                             | 392   | jp   |
| Japan2                            | 393   | jr   |
| Jordan (not supported for 11a)    |       | j0   |
| North Korea                       | 408   | kp   |
| Korea Republic                    | 410   | kr   |
| Korea Republic 2                  | 411   | kR   |
| Kuwait (not supported for 11a)    |       | kw   |
| Latvia (not supported for 11a)    |       | lv   |
| Lebanon (not supported for 11a)   |       | lb   |
| Liechtenstein                     |       | li   |
| Lithuania                         | 440   | It   |
| Luxembourg                        | 442   | lu   |
| Macau                             |       | mo   |
| Macedonia (not supported for 11a) |       | mk   |
| Malaysia (not supported for 11a)  |       | my   |
| Mexico                            | 484   | mx   |
| Monacco                           | 492   | mc   |
| Morocco (not supported for 11a)   |       | ma   |
| Netherlands                       | 528   | nl   |
| New Zealand                       | 554   | nz   |
| Norway                            | 578   | no   |
| Oman (not supported for 11a)      |       | om   |

| Country                                 | Index | Code |
|-----------------------------------------|-------|------|
| Pakistan (not supported for 11a)        |       | pk   |
| Panama                                  | 591   | ра   |
| Peru (not supported for 11a)            |       | pe   |
| Philippines                             | 608   | ph   |
| Poland                                  | 616   | pl   |
| Portugal                                | 620   | pt   |
| Puerto Rico                             | 630   | pr   |
| Qatar (not supported for 11a)           |       | qa   |
| Romania (not supported for 11a)         |       | ro   |
| Russia (not supported for 11a)          |       | ru   |
| Saudi Arabia (not supported for 11a)    |       | sa   |
| Singapore                               | 702   | sg   |
| Slovak Republic (not supported for 11a) | 703   | sk   |
| Slovenia                                | 705   | si   |
| South Africa                            | 710   | za   |
| Spain                                   |       | es   |
| Sweden                                  | 752   | se   |
| Switzerland (not supported for 11a)     | 756   | ch   |
| Syria (not supported for 11a)           |       | sy   |
| Taiwan                                  | 158   | tw   |
| Thailand                                | 764   | th   |
| Turkey (not supported for 11a)          | 792   | tr   |
| United Kingdom                          | 826   | gb   |
| United Kingdom 5.8 GHz                  |       | g1   |
| United States                           | 840   | us   |
| Uruguay                                 | 858   | uy   |
| Venezuela                               | 862   | ve   |
| Vietnam (not supported for 11a)         |       | vn   |

# Chapter 7. Procedures

This chapter contains a set of procedures, as described in the following table:

| Procedure                                | Description                                                                                                    |
|------------------------------------------|----------------------------------------------------------------------------------------------------|
| TFTP Server Setup                        | Prepares the TFTP server for transferring files to and from the MP.11/a. This procedure is used by the other procedures that transfer files.                                                                                                    |
| Image File Download                      | Upgrades the embedded software.                                                                                                    |
| Configuration Backup                     | Saves the configuration of the MP.11/a.                                                                                                    |
| Configuration Restore                    | Restores a previous configuration through configuration file download.                                                                                                    |
| Soft Reset to Factory<br>Default         | Resets the MP.11/a to the factory default settings through the Web or Command Line Interface.                                                                                                    |
| Hard Reset to Factory<br>Default         | In some cases, it may be necessary to revert to the factory default settings (for example, if you cannot access the MP.11/a or you lost the password for the Web Interface.                                                                                                    |
| Force Reload                             | Completely resets the MP.11/a and erases the embedded software. Use this procedure only as a last resort if the MP.11/a does not boot and the "Hard Reset to Factory Default" procedure did not help. If you perform a "Forced Reload," you must download a new image file as described in "Image File Download with the Boot Loader." |
| Image File Download with the Boot Loader | If the MP.11/a does not contain embedded software, or the embedded software is corrupt, you can use this procedure to download a new image file.                                                                                                    |

## **TFTP SERVER SETUP**

To download or upload a file, you must connect to the computer with the TFTP server through the MP.11/a's Ethernet port. This can be any computer in the network or a computer connected to the MP.11/a with a cross-over Ethernet cable. For information about installing the TFTP server, see "Installing Documentation and Software" on page 19.

Ensure that the upload or download directory is correctly set, the required file is present in the directory, and the TFTP server is running. *The TFTP server must be running only during file upload and download.* You can check the connectivity between the MP.11/a and the TFTP server by pinging the MP.11/a from the computer that hosts the TFTP server. The ping program should show replies from the MP.11/a.

Chapter 2. Installation 122

### WEB INTERFACE IMAGE FILE DOWNLOAD

In some cases, it may be necessary to upgrade the embedded software of the MP.11/a by downloading an image file. To download an image file through the Web Interface:

- 1. Set up the TFTP server as described in "TFTP Server Setup" on page 122.
- 2. Access the MP.11/a as described in "Web Interface Overview" on page 25.
- 3. Click the **Commands** button and the **Download** tab.
- 4. Fill in the following details:

Server IP Address <IP address TFTP server>
File Name <image file name>
File Type Image
File Operation Download

5. Click **OK** to start the file transfer.

The MP.11/a downloads the image file. The TFTP server program should show download activity after a few seconds. When the download is complete, the MP.11/a is ready to start the embedded software upon reboot.

### **CONFIGURATION BACKUP**

You can back up the MP.11/a configuration by uploading the configuration file. You can use this file to restore the configuration or to configure another MP.11/a (see "Configuration Restore" on page 124).

To upload a configuration file through the Web Interface:

- 1. Set up the TFTP server as described in "TFTP Server Setup" on page 122.
- 2. Access the MP.11/a as described in "Web Interface Overview" on page 25.
- 3. Click the **Commands** button and the **Upload** tab.
- 4. Fill in the following details:

Server IP Address <IP address TFTP server>
File Name <configuration file name>
File Type Config
File Operation Upload

5. Click **OK** to start the file transfer.

The MP.11/a uploads the configuration file. The TFTP server program should show upload activity after a few seconds. When the upload is complete, the configuration is backed up.

### **CONFIGURATION RESTORE**

You can restore the configuration of the MP.11/a by downloading a configuration file. The configuration file contains the configuration information of an MP.11/a.

To download a configuration file through the Web Interface:

- 1. Set up the TFTP server as described in "TFTP Server Setup" on page 122.
- 2. Access the MP.11/a as described in "Web Interface Overview" on page 25.
- 3. Click the **Commands** button and the **Download** tab.
- 4. Fill in the following details:

Server IP Address <IP address TFTP server>
File Name <configuration file name>
File Type Config
File Operation Download

5. Click **OK** to start the file transfer.

The MP.11/a downloads the configuration file. The TFTP server program should show download activity after a few seconds. When the download is complete and the system rebooted, the configuration is restored.

### SOFT RESET TO FACTORY DEFAULT

If necessary, you can reset the MP.11/a to the factory default settings. Resetting to default settings means that you must configure the MP.11/a anew.

To reset to factory default settings using the Web Interface:

- 1. Click the **Commands** button and the **Reset** tab.
- Click the Reset to Factory Default button.

The device configuration parameter values are reset to their factory default values.

If you do not have access to the MP.11/a, you can use the procedure described in "Hard Reset to Factory Default" on page 125 as an alternative.

### HARD RESET TO FACTORY DEFAULT

### Indoor MP.11/a

If you cannot access the unit or you have lost its password, you can reset the MP.11/a to the factory default settings. Resetting to default settings means you must configure the MP.11/a anew.

To reset to factory default settings, press and hold the **RELOAD** button on the MP.11/a unit for about 10 seconds. The MP.11/a reboots and restores the factory default settings.

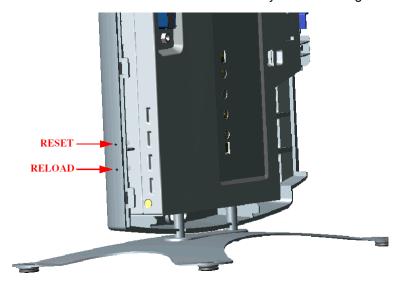

To access the MP.11/a see "Chapter 3. Management Overview" on page 23.

#### Outdoor MP.11/a

To reset to factory default settings, use an object such as a paper clip to press and hold the **Reset** button located on the side of the power brick.

### FORCED RELOAD

With Forced Reload, you reset the MP.11/a to the factory default settings and erase the embedded software. Use this procedure only as last resort if the MP.11/a does not boot and the "Reset to Factory Defaults" procedure did not help. If you perform a Forced Reload, you must download a new image file with the Boot Loader (see "Image File Download with the Boot Loader" below).

Caution! The following procedure erases the embedded software of the MP.11/a. This software image must be reloaded through an Ethernet connection with a TFTP server. The image filename to be downloaded can be configured with either ScanTool through the Ethernet interface or with the Boot Loader CLI through the serial port to make the MP.11/a functional again.

To do a forced reload:

- 1. Press the RESET button on the MP.11/a unit; the MP.11/a resets and the LEDs flash.
- 2. Immediately press and hold the RELOAD button on the MP.11/a unit for about 20 seconds. Now image and configuration are deleted from the unit.
- 3. Follow the procedure "Image File Download with the Boot Loader" to download an image file.

### IMAGE FILE DOWNLOAD WITH THE BOOTLOADER

The following procedures download an image file to the MP.11/a after the embedded software has been erased with **Forced Reload** or when the embedded software cannot be started by the Boot Loader.

A new image file can be downloaded to the MP.11/a with ScanTool or the Command Line Interface through the MP.11/a serial port. In both cases, the file is transferred through Ethernet with TFTP. Because the CLI serial port option requires a serial RS-232C cable, Proxim recommends the ScanTool option.

#### Download with ScanTool

To download an image file with the ScanTool:

- 1. Set up the TFTP server as described in "TFTP Server Setup" on page 122.
- Run ScanTool on a computer that is connected to the same LAN subnet as the MP.11/a. ScanTool scans the subnet for MP.11/a units and displays the found units in the main window. If in Forced Reload, ScanTool does not find the device until the MP.11/a bootloader times out, and the Power LED turns RED and the Ethernet LED goes OFF. Click Rescan to re-scan the subnet and update the display.
- 3. Select the MP.11/a to which you want to download an image file and click **Change**.
- 4. Ensure that IP Address Type Static is selected and fill in the following details:
  - Password
  - o IP Address and Subnet Mask of the MP.11/a.
  - TFTP Server IP Address and, if necessary, the Gateway IP Address of the TFTP server.
  - Image File Name of the file with the new image.
- 5. Click **OK** to start the file transfer.

The MP.11/a downloads the image file. The TFTP server program should show download activity after a few seconds. When the download is complete, the LED pattern should return to **Forced Reload** state. the MP.11/a is ready to start the embedded software.

6. Press and release the **Reset** button. It may take several seconds to cycle through the Forced Reload LED pattern and through the initialization LED sequence.

After a Forced Reload procedure, the MP.11/a returns to factory default settings and must be reconfigured. ScanTool can be used to set the system name and IP address.

To access the MP.11/a see "Chapter 3. Management Overview" on page 23.

### Download with CLI

To use the CLI through the serial port of the MP.11/a you need a serial RS-232C cable with a male and a female DB-9 connector, and an ASCII terminal program such as HyperTerminal. Proxim recommends you switch off the MP.11/a and the computer before connecting or disconnecting the serial RS-232C cable.

To download an image file:

- 1. Set up the TFTP server as described in "TFTP Server Setup" on page 122.
- 2. Start the terminal program (such as HyperTerminal), set the following connection properties, and then connect:

```
COM port (for example COM1 or COM2, to which the MP.11 serial port is connected)
Bits per second 9600
Data bits 8
Stop bits 1
Flow control None
Parity None
```

- Press the RESET button on the MP.11/a unit; the terminal program displays Power On Self Test (POST) messages.
- 4. When the Sending Traps to SNMP manager periodically message is displayed after about 30 seconds, press the ENTER key.
- 5. The command prompt is displayed; enter the following commands:

```
set ipaddr <IP address MP.11>
set ipsubmask <subnet mask>
set ipaddrtype static
set tftpipaddr <IP address TFTP server>
set tftpfilename <image file name>
set ipgw <gateway IP address>
reboot

For example:
set ipaddr 10.0.0.12
set ipsubmask 255.255.255.0
set ipaddrtype static
set tftpipaddr 10.0.0.20
set tftpfilename image.bin
set ipgw 10.0.0.30
reboot
```

The MP.11/a reboots and downloads the image file. The TFTP server program should show download activity after a few seconds. When the download is complete, the MP.11/a is ready for configuration.

To access the MP.11/a see "Chapter 3. Management Overview" on page 23. Note that the IP configuration in normal operation differs from the IP configuration of the Boot Loader.

# Appendix A. Specifications

## MP.11/A HARDWARE

| Physical Specifications (without metal base) |                                                                                                    |  |
|----------------------------------------------|----------------------------------------------------------------------------------------------------|--|
| Dimensions (h x w x l)                       | 3.5 x 17 x 21.5 cm (1.5 x 6.75 x 8.5 in.)                                                                                    |  |
| Weight                                       | 0.68 kg (1.5 lb.)                                                                                                    |  |
| Electrical Specifications                    |                                                                                                    |  |
| Using the Power Adapter                      |                                                                                                    |  |
| Voltage (Input)                              | 100 to 240 VAC (50-60 Hz) @ 0.4 A                                                                                            |  |
| Voltage (Output)                             | 12 VDC                                                                                                    |  |
| Power Consumption                            | 10 Watts (maximum)                                                                                                    |  |
| Using Active Ethernet                        |                                                                                                    |  |
| Input Voltage                                | 42 to 60 VDC                                                                                                    |  |
| Output Current                               | 200mA at 48V                                                                                                    |  |
| Power Consumption                            | 10 Watts                                                                                                    |  |
| <b>Environmental Specifications</b>          |                                                                                                    |  |
| Operating Temperature                        | 0° to 55° C ambient temperature (without plastic cabinet)                                                                    |  |
| Operating Humidity                           | 95% maximum (non-condensing)                                                                                                 |  |
| Storage Temperature                          | -20° to +75° C ambient temperature                                                                                           |  |
| Storage Humidity                             | 95% maximum (non-condensing)                                                                                                 |  |
| Interfaces                                   |                                                                                                    |  |
| Ethernet                                     | 10/100 Base-TX, RJ-45 female socket                                                                                          |  |
| Serial port                                  | Standard RS-232C interface with DB-9, female connector                                                                       |  |
| Active Ethernet                              | Category 5, foiled, twisted pair cables must be used to ensure compliance with FCC Part 15, subpart B, Class B requirements. |  |
|                                              | Standard 802.3af pin assignments.                                                                                            |  |
| Wireless                                     | Mini PC Card                                                                                                    |  |

## **RUGGEDIZED MP.11/A**

| Operating Temperature                                                 | -30° to +60° C                                                                                                    |  |
|-----------------------------------------------------------------------|----------------------------------------------------------------------------------------------------|--|
| Wind and Water                                                        | 125 mph winds, watertight (ETSI IP 64)                                                                                          |  |
| Weight                                                                | Under 29 lbs                                                                                                    |  |
| External Interfaces                                                   | N-connector for external antenna PoE or power and Ethernet cable Serial port for antenna alignment, diagnostics, and management |  |
| Integrated Antenna on SU products, 23 dBi (5 GHz) or 16 dBi (2.4 GHz) |                                                                                                    |  |
| Audio antenna alignment                                               |                                                                                                    |  |

Chapter 2. Installation 128

## **BROADBAND SUBSCRIBER ANTENNA**

Mars 5 GHz Broadband Antenna provides a cost-effective solution for large-scale WLL, WLAN, H-LAN, ISM, UNII, and Point-to-Multipoint applications.

### Additional features include:

- Minimum gain of 23 dBi over the entire frequency range
- Lightweight and durable construction
- DC grounded for lightning protection to meet local electrical building codes.

## **Specifications**

| Electrical                                                   |                                  |  |
|--------------------------------------------------------------|----------------------------------|--|
| Frequency range                                              | 5.15 – 5.875 GHz                 |  |
| GAIN, min.                                                   | 23 dBi                           |  |
| VSWR, max.                                                   | 1.5:1                            |  |
| Polarization                                                 | Linear Vertical                  |  |
| 3 dB Beamwidth – Az./El. typ.                                | 10.5°                            |  |
| Cross Polarization, min.                                     | 24 dB                            |  |
| Power Handling                                               | 10 Watts                         |  |
| Input Impedance                                              | 50 Ohms                          |  |
| Front-to-back ratio, min.                                    | 35 dB                            |  |
|                                                              | Mechanical and Environmental     |  |
| Dimensions (LxWxD)                                           | 305 x 305 x 15mm (DIAMOND shape) |  |
| Base Plate                                                   | Aluminum                         |  |
| Radome                                                       | Polypropylene, UV-protected      |  |
| Temperature                                                  | -40° C up to +75° C              |  |
| Input/RF Interface                                           | N-Type                           |  |
| Standard Compliance                                          |                                  |  |
| ETSI EN 302 085 V1.1.2 (2001-2002) Range 1, TS 1, 2, 3, 4, 5 |                                  |  |

Appendix A. Specifications 129

## **RADIO SPECIFICATIONS**

### 802.11b Channel Allocations

The following table shows MP.11 (802.11b) channel allocations that vary from country to country. Values listed in bold indicate default channels and frequencies.

| Channel ID                    | FCC/World (GHz) | ETSI (GHz) | France (GHz) | Japan (GHz) |
|-------------------------------|-----------------|------------|--------------|-------------|
| 1                             | 2.412           | 2.412      |              | 2.412       |
| 2                             | 2.417           | 2.417      |              | 2.417       |
| 3 (default in most countries) | 2.422           | 2.422      |              | 2.422       |
| 4                             | 2.427           | 2.427      |              | 2.427       |
| 5                             | 2.432           | 2.432      |              | 2.432       |
| 6                             | 2.437           | 2.437      |              | 2.437       |
| 7                             | 2.442           | 2.442      |              | 2.442       |
| 8                             | 2.447           | 2.447      |              | 2.447       |
| 9                             | 2.452           | 2.452      |              | 2.452       |
| 10                            | 2.457           | 2.457      | 2.457        | 2.457       |
| 11 (default in France)        | 2.462           | 2.462      | 2.462        | 2.462       |
| 12                            |                 | 2.467      | 2.467        | 2.467       |
| 13                            |                 | 2.472      | 2.472        | 2.472       |
| 14                            |                 |            |              | 2.484       |

## 80211.a Channel Allocations

The following table shows MP.11a (802.11a) channel allocations that vary from country to country. Values listed in bold indicate default channels and frequencies.

| Channel<br>ID | FCC   | ETSI  |
|---------------|-------|-------|
| 56            | 5.280 | _     |
| 60            | 5.300 | _     |
| 64            | 5.320 | 1     |
| 100           | 5.500 | 5.500 |
| 104           | 5.520 | 5.520 |
| 108           | 5.540 | 5.540 |
| 112           | 5.560 | 5.560 |
| 116           | 5.580 | 5.580 |
| 120           | 5.600 | 5.600 |
| 124           | 5.620 | 5.620 |
| 128           | 5.640 | 5.640 |
| 132           | 5.660 | 5.660 |
| 136           | 5.680 | 5.680 |
| 140           | 5.700 | 5.700 |
| 149           | 5.745 | 1     |
| 153           | 5.765 | _     |
| 157           | 5.785 | _     |
| 161           | 5.805 | _     |
| 165           | 5.825 | _     |

Turbo channel ID 1, 5.290 – The MP.11a firmware limits the upper limit of this channel to be below 12.13 dBm for release in the United States and Canada.

Appendix A. Specifications 130

| Turbo Mode Channels |        |  |  |
|---------------------|--------|--|--|
| Channel ID FCC      |        |  |  |
| 1                   | 5.290* |  |  |
| 2                   | 5.300  |  |  |
| 3                   | 5.760  |  |  |
| 4                   | 5.800  |  |  |

# Frequency Bands in the FCC Regulatory Domain

## 20 MHz Channelization

The set of valid operating channels, channel center frequencies, and DFS requirement for different bands in the FCC regulatory domain is provided in the following table.

| 20 MHz Channelization |                                       |                                 |                                      |                |
|-----------------------|---------------------------------------|---------------------------------|--------------------------------------|----------------|
| Regulatory<br>Domain  | Band (GHz)                            | Operating Channel Numbers       | Center Frequencies<br>(MHz)          | DFS Capability |
| FCC                   | U-NII Middle Band<br>5.25 – 5.35 GHz  | 56<br>60<br>64                  | 5280<br>5300<br>5320                 | Required       |
|                       | U-NII Upper Band<br>5.725 – 5.825 GHz | 149<br>153<br>157<br>161<br>165 | 5745<br>5765<br>5785<br>5805<br>5825 | Not Required   |

Appendix A. Specifications 131

# Appendix B. Troubleshooting

This chapter helps you to isolate and solve problems with your MP.11/a. In the event this chapter does not provide a solution, or the solution does not solve your problem, check our support website at <a href="http://support.proxim.com/">http://support.proxim.com/</a>

Before you start troubleshooting, it is important that you have checked the details in the product documentation. For details about RADIUS, TFTP, terminal and telnet programs, and Web browsers, refer to their appropriate documentation.

The following sections can help to solve your problem:

- LED Indicators below
- MP.11/a Connectivity Issues below
- Setup and Configuration Issues on page 134

In some cases, rebooting the MP.11/a clears the problem. If nothing else helps, consider a "Soft Reset to Factory Defaults" (on page 34) or a "Forced Reload" (on page 125). The Forced Reload option requires you to download a new image file to the MP.11/a.

### MP.11/a CONNECTIVITY ISSUES

The issues described in this section relate to the connections of the MP.11/a.

### MP.11/a Does Not Boot

The MP.11/a shows no activity (the power LED is off).

- 1. Ensure that the power supply is properly working and correctly connected.
- 2. Ensure that all cables are correctly connected.
- 3. Check the power source.
- 4. If you are using an Active Ethernet splitter, ensure that the voltage is correct.

### Serial Link Does Not Work

The MP.11/a cannot be reached through the serial port.

- 1. Check the cable connection between the MP.11/a and the computer.
- 2. Ensure that the correct COM port is used.
- 3. Start the terminal program; set the following connection properties (also see "HyperTerminal Connection Properties" on page 31), and then connect.

COM port For example, COM1 or COM2, to which the MP.11 serial port is connected

Bits per second 9600
Data bits 0
Stop bits 1
Flow control None
Parity None

Line ends Carriage return with line feed

- 4. Ensure that the MP.11/a and the computer use the same serial port configuration parameters.
- 5. Press the RESET button on the MP.11/a unit. The terminal program displays Power On Self Tests (POST) messages and displays the following after approximately 90 seconds:

Please enter password:

Chapter 2. Installation 132

## **HyperTerminal Connection Problems**

The serial connection properties can be found in HyperTerminal as follows:

- 1. Start HyperTerminal and select Properties from the File menu.
- 2. Select **Direct to Com 1** in the **Connect using:** drop-down list (depending upon the COM port you use); then click **Configure**. A window such as the following is displayed:

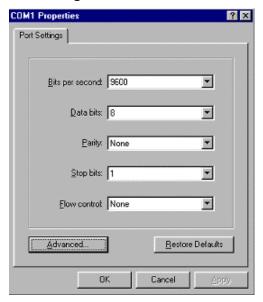

- 3. Make the necessary changes and click OK.
- 4. Click the **Settings** tab and then **ASCII Setup...**. A window similar to the following is displayed:

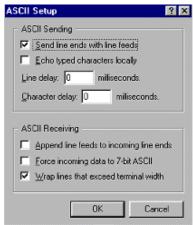

5. Ensure that **Send line ends with line feeds** is selected and click **OK** twice. HyperTerminal is now correctly configured.

### Ethernet Link does not work

First check the Ethernet LED;

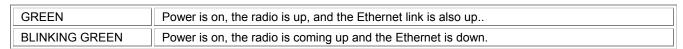

Verify pass-through versus cross-over cable.

#### Cannot use the Web Interface:

- Open a command prompt window and enter ping <ip address MP.11> (for example ping 10.0.0.1).
   If the MP.11/a does not respond, make sure that you have the correct IP address.
   If the MP.11/a responds, the Ethernet connection is working properly, continue with this procedure.
- 2. Ensure that you are using one of the following Web browsers:
  - Microsoft Internet Explorer version 5.0 or later (Version 6.0 or later recommended)
  - Netscape version 6.0 or later.
- 3. Ensure that you are not using a proxy server for the connection with your Web browser.
- 4. Ensure that you have not exceeded the maximum number of Web Interface or CLI sessions.
- 5. Double-check the physical network connections. Use a well-known unit to ensure the network connection is properly functioning.
- 6. Perform network infrastructure troubleshooting (check switches, routers, and so on).

### SETUP AND CONFIGURATION ISSUES

The following issues relate to setup and configuration problems.

### Lost the MP.11/a Password

If you lost your password, you must reset the MP.11/a to the default settings. See "Hard Reset to Factory Default" on page 125. The default password is **public**.

If you record your password, keep it in a safe place.

## The MP.11/a Responds Slowly

If the MP.11/a takes a long time to become available, it could mean that:

- No DHCP server is available.
- The IP address of the MP.11/a is already in use.
  - Verify that the IP address is assigned only to the MP.11/a. Do this by switching off the MP.11/a and then pinging the IP address. If there is a response to the ping, another device in the network is using the same IP address. If the MP.11/a uses a static IP address, switching to DHCP mode could remedy this problem. Also see "Setting the IP Address" on page 24.
- There is too much network traffic.

### Web Interface Does Not Work

If you cannot connect to the MP.11/a Web server through the network:

- 1. Connect a computer to the serial port of the MP.11/a and check the HTTP status. The HTTP status can restrict HTTP access at different interfaces. For more information, see "Serial Port" on page 30.
- 2. Open a command prompt window and enter:

```
ping <ip address MP.11> (for example ping 10.0.0.1)
```

If the MP.11/a does not respond, ensure that you have the correct IP address. If the MP.11/a responds, the Ethernet connection is working properly, continue with this procedure.

- 3. Ensure that you are using one of the following Web browsers:
  - Microsoft Internet Explorer version 5.0 or later (Version 6.0 or later recommended)
  - Netscape version 6.0 or later
- 4. Ensure that you are not using a proxy server for the connection with your Web browser.
- 5. Ensure that you have not exceeded the maximum number of Web Interface sessions.

### Command Line Interface Does Not Work

If you cannot connect to the MP.11/a through the network:

- 1. Connect a computer to the serial port of the MP.11/a and check the SNMP table. The SNMP table can restrict telnet or HTTP access. For more information, see "Serial Port" on page 30.
- Open a command prompt window and enter: ping <ip address MP.11> (for example ping 10.0.0.1).
  - If the MP.11/a does not respond, ensure that you have the correct IP address.
  - If the MP.11/a responds, the Ethernet connection is working properly; continue with this procedure.
- 3. Ensure that you have not exceeded the maximum number of CLI sessions.

### **TFTP Server Does Not Work**

With TFTP, you can transfer files to and from the MP.11/a. Also see "TFTP Server Setup" on page 122. If a TFTP server is not properly configured and running, you cannot upload and download files. The TFTP server:

- Can be situated either local or remote
- Must have a valid IP address
- Must be set for send and receive without time-out
- Must be running only during file upload and download

If the TFTP server does not upload or download files, it could mean:

- The TFTP server is not running
- The IP address of the TFTP server is invalid
- The upload or download directory is not correctly set
- The file name is not correct

## Online Help Is Not Available

Online help is not available

- 1. Make sure that the Help files are installed on your computer or server. Also see "Installing Documentation and Software" on page 21.
- 2. Verify whether the path of the help files in the Web Interface refers to the correct directory. See "Help" on page 93.

## Changes Do Not Take Effect

Changes made in the Web Interface do not take effect:

- 1. Restart your Web browser. Log into the MP.11/a again and make changes. Reboot the MP.11/a when prompted to do so.
- 2. Wait until the reboot is completed before accessing the MP.11/a again.

# Appendix C. Support and Contacts

If you are having a problem using a Proxim WAN product and cannot resolve it with the information in the product documentation, gather the following information and contact Proxim Technical Support:

- What kind of network are you using?
- What were you doing when the error occurred?
- What error message did you see?
- Can you reproduce the problem?

Be sure to obtain an RMA number before sending any equipment to Proxim for repair.

#### **USA & Canada Customers**

Call Technical Support: WAN Toll Free

866-674-6626 or 408-542-5390

Hours: 6:00 AM to 5:00 PM M-F Pacific Time

LAN Toll Free

866-674-6626 Hours: 24x7

### **International Customers**

Call Technical Support: WAN 408-542-5390

Hours: 6:00 AM to 5:00 PM M-F Pacific Time

LAN 408-542-5390 Hours: 24x7

Search Knowledgebase: <a href="http://support.proxim.com/">http://support.proxim.com/</a>

Latest software and documentation: http://support.proxim.com/

## Glossary

#### **Address Realm**

An address realm is a network domain in which the network addresses are uniquely assigned to entities such that datagrams can be routed to them.

#### **Application Level Gateway (ALG)**

An Application Level Gateway is an application-specific translation agent that provides the required transparency for an application running on a host in a private network to connect to its counterpart running on a host in the public network. The NAT feature requires an ALG to support certain applications.

#### **ARP**

The Address Resolution Protocol (ARP) is intended to find the MAC address belonging to an IP address.

#### **Authentication method**

The process the MP.11/a uses to decide whether a station that wants to register is allowed or not. IEEE 802.11 specifies two forms of authentication: open system and shared key; WORP only supports shared key because of security constraints.

#### **Authentication server "Shared Secret"**

This is a kind of password shared between the MP.11/a and the RADIUS authentication server. This password is used to encrypt important data exchanged between the MP.11/a and the RADIUS server

#### **Authentication server authentication port**

This is a UDP port number (default is 1812), which is used to connect to the authentication server for obtaining authentication information.

#### **Auto-Negotiation**

A signaling method that lets each node define its operational mode and detect the operational mode of the adjacent node. Auto-negotiation can be used in dual-function 10/100 Mbps Ethernet adapters. The process happens out-of-band with no loss of network throughput.

#### **Backbone**

The central part of a network; the backbone network connects all remote and sub networks to each other and to the central infrastructure (such as the mail server, Internet gateway, and so on).

#### Base

If an interface is running in Outdoor mode (WORP), it is either a base or a subscriber interface. A base interface controls the communication on the channel and is located in the central part of the network cell. Multiple SUs can connect to one base; two bases cannot communicate with each other.

#### **Broadcast Storm**

A broadcast storm is a large series of broadcast packets (most often caused by wrong network configuration) that severely impact the network performance.

#### **Client IP Address Pool**

This a pool of IP addresses from which the MP.11/a can assign IP addresses to clients, which perform a DHCP Request.

#### **Configuration Files**

A configuration file contains the MP.11/a configuration details. Configuration items include among others the IP address and other network-specific values. Configuration files may be uploaded to a TFTP server for backup and downloaded into the MP.11/a for restoring the configuration.

### **DHCP Relay Agent**

A feature of the MP.11/a that intercepts DHCP requests from clients and forwards them to a DHCP server. For the client, the DHCP Relay Agent of the MP.11/a functions like a DHCP server. This enables DHCP requests to pass router boundaries; for example, it is not required to have a DHCP server on every IP subnet.

#### **Domain Name Server (DNS)**

A domain name server is an Internet service that translates domain names into IP addresses. For example, www.ietf.org is translated into 4.17.168.6.

#### **Download**

Downloading a file means copying a file from a remote server to a device or host. In case of the MP.11/a downloading means transferring a file from a TFTP server to the MP.11/a.

#### **Downstream**

Downstream means a data stream from the central part of the network to the end user. See also **upstream**.

### **Dynamic Host Configuration Protocol**

Dynamic Host Configuration Protocol (DHCP) is a method to dynamically assign IP addresses. If DHCP is enabled, the device or computer broadcasts a request that is answered by a DHCP Server.

#### **Encryption**

Encryption is a means of coding data with a key before sending it across a network. The same key must be used to decode the information at the receiver. This way prevents unauthorized access to the data that is send across the network.

#### **Ethernet**

Ethernet is the most widely installed Local Area Network (LAN) technology. The MP.11/a supports both 10 and 100 Mbps and half and full duplex.

#### Gateway

A gateway is network device that connects multiple (IP) networks to each other. A gateway can perform protocol conversion.

Glossary 137

#### Group

A group is logical collection of network parameters. For example, the System Group is composed of several parameters and tables giving system information of the MP.11/a. All items for a group are grouped under one tab of the Web Interface and start with the same prefix for the command line interface.

#### **HTTP**

Hypertext Transfer Protocol (HTTP) is the protocol to transport Web pages. When you access the Internet with your browser, the HTTP protocol is used for data transport (http://www.Tsunamiwireless.com). When you access the MP.11/a using the Web Interface, HTTP is used to transport the information.

#### **ICMP**

Internet Control Message Protocol (ICMP) is used by computers and devices to report errors encountered during processing packets, and to perform other IP-layer functions, such as diagnostics ('ping').

#### **Image**

The image is the binary executable of the embedded MP.11/a software. To update the MP.11/a you must download a new image file.

#### **IP Address**

A unique numerical address of a computer attached to the Internet or Intranet. An IP (Internet Protocol) address consists of a network part and part for a host (computer) number. An IP address is represented by four numbers in the range 0 - 255 separated by dots: for example 10.0.10.1 and 172.21.43.214. See also **subnet mask.** 

#### LAN

A Local Area Network (LAN) is a network of limited size to which computers and devices can connect so that they can communicate with each other.

#### License file

A license file is used to enable certain features of the MP.11/a. The MP.11/a already has a license file when it is shipped. When more features become available, you can purchase a license file and download it to the MP.11/a to enable these additional features.

#### MAC

Media Access Control.

#### **MAC Address**

A MAC (Media Access Control) address is a globally unique network device address, which is hardware bound. It used to identify a network device in a LAN. A MAC address is represented by six two-digit hexadecimal numbers (0 - 9 and A - F) separated by colons: for example 00:02:2D:47:1F:71 and 00:D0:AB:00:01:AC.

#### **Management Information Block (MIB)**

A Management Information Block (MIB) is a formal description of a set of network objects that can be managed with the Simple Network Management Protocol (SNMP). A MIB can be loaded by a management application so that it knows the MP.11/a specific objects.

#### Media Independent Interface (MII)

A standard interface between the MAC layer and any of the three physical layers (100 Base-TX, 100 Base-T4, and 100 Base-FX) for Fast Ethernet, similar to the AUI interface for traditional Ethernet.

#### **Network Address Translation**

Network Address Translation is a method by which IP addresses are mapped from one address realm to another, providing transparent routing to end hosts.

#### **Network Mask**

See subnet mask.

#### Parameter

A parameter is fundamental value that can be displayed and changed. For example, the MP.11/a must have a unique IP address and the PC Cards must know which channels to use. You can view and change parameters with the Web Interface, command line interface and SNMP.

#### **Password**

The MP.11/a is password protected. To access the MP.11/a you need to enter a password before you can view or change its settings. The default password is 'public'.

#### **Ping**

Ping is a basic Internet program that lets you verify if a particular computer or device with a certain IP address is reachable. If the computer or device receives the ping packet, it responds which gives the ping program the opportunity to display the round-trip time.

#### Remote

A remote is a base or a subscriber interface. For a base interface, the number of remotes is the number of SUs registered; for a subscriber interface, there is only one remote, which is the base.

### **RIP**

Routing Information Protocol (RIP) is used between routers to update routing information so that a router automatically 'knows' which port to use for a certain destination IP address.

#### Router

Routers forward packets from one network to another based on routing information. A router uses a dynamic routing protocol like RIP or static routes to base its forwarding decision on.

#### ScanTool

A computer program that can be used to retrieve or set the IP address of a locally connected MP.11/a.

Glossary 138

#### Simple Network Management Protocol (SNMP)

A protocol used for the communication between a network management application and the devices it is managing. The network management application is called the SNMP manager; the devices it manages have implemented SNMP agents. Not only the MP.11/a but also almost every network device contains a SNMP agent. The manageable objects of a device are arranged in a Management Information Base, also called MIB. The Simple Network Management Protocol (SNMP) allows managers and agents to communicate for accessing these objects.

### **Spanning Tree Protocol (STP)**

The Spanning Tree Protocol (STP) can be used to create redundant networks ("hot standby") and to prevent loops. If enabled, spanning tree prevents loops by disabling redundant links; if a link fails, it can automatically enable a backup link.

#### **STP**

Shielded Twisted Pair

#### **Subnet Mask**

A subnet mask is a bit mask that defines which part of an IP address is used for the network part and which part for a host (computer) number. A subnet mask is like an IP address represented by four numbers in the range 0 - 255 separated by dots. When the IP address 172.17.23.14 has a subnet mask of 255.255.255.0, the network part is 172.17.23 of the host number is 14. See also **IP address**.

#### **Subscriber Unit**

If an interface is running in outdoor mode (WORP), it is either a base or a subscriber interface. Subscriber interface behavior is controlled by the base to which it is registered. SUs are located in the remote locations of a network cell. Multiple SUs can connect to one base; two SUs cannot communicate with each other. See also WORP and base.

#### **Table**

Tables hold parameters for several related items. For example, you can add several potential managers to the SNMP IP access table. Tables can be displayed using with the Web Interface, command line interface and SNMP.

#### **Topology**

Topology is the physical layout of network components (cable, stations, gateways, hubs, and so on).

#### **Transparent Routing**

Transparent routing refers to routing a datagram between disparate address realms, by modifying address contents in the IP header to be valid in the address realm into which the datagram is routed.

#### **Trap**

A trap is used within SNMP to report an unexpected or unallowable condition.

#### **Trivial File Transfer Protocol (TFTP)**

Trivial File Transfer Protocol (TFTP) is a lightweight protocol for transferring files that is like a simple form of File Transfer Protocol (FTP). A TFTP client is implemented on the MP.11/a; using the upload and download commands, the MP.11/a can respectively copy a file to or from a TFTP server. TFTP server software is provided on the MP.11/a CD-ROM.

#### **Upload**

Uploading a file means copying a file from a network device to a remote server. In case of the MP.11/a uploading means transferring a file from the MP.11/a to a TFTP server. See also **download**.

#### **Upstream**

Upstream means a data stream from the end users to the central part of the network. See also **downstream**.

#### **UTP**

Unshielded Twisted Pair

#### **WEP**

The Wired Equivalent Privacy (WEP) algorithm is the standard encryption method used to protect wireless communication from eavesdropping.

#### **WORP**

The Wireless Outdoor Router Protocol (WORP) was designed to optimize long distance links and multipoint networks with Hidden Node effect to eliminate collisions and loss of bandwidth.

Glossary 139